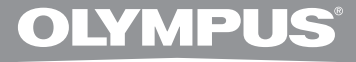

## 微型数码录音机

# **WS-813 WS-812 WS-811**

## 详细使用说明书

\_\_\_感谢您购买 **Olympus** 数码录音机。<br>请阅读本手册以正确及安全地使用本产品。 请将手册保存在手边以便作为日后之参考。

为确保能成功的录音, 我们建议您在使用前 先测试录音功能及音量。

在**www.olympus-consumer.com/register** 注册您的产品,享受奥林巴斯提供的其它优惠。

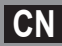

## 简介

- 将来本文件的内容如有变更恕不预先通知。有关产品名称和机型号码的最新信息请联系 我们的顾客支持中心。
- 本手册中出现的屏幕及录音机插图与实际产品可能有所不同。我们将尽最大努力确保文件 内容的完整性。如果您恰巧发现可疑项目、错误或遗漏,请联系我们的顾客支持中心。
- 对于因产品缺陷, 非Olympus或Olympus授权之第三方进行维修, 以及其他任何原因造成 数据丢失,引起的被动或主动损失,Olympus概不负责。

### 商标和注册商标

- IBM与PC/AT为国际商用机器公司的商标或注册商标。
- Microsoft (微软), Windows (窗口)与Windows Media (窗口媒体)为微软公司的注册商 标。
- Macintosh及iTunes是Apple Inc.的商标。
- microSD和microSDHC是SD Card Association的商标。
- MPEG Laver-3声音编码技术获得Fraunhofer IIS和Thomson的授权。
- 本产品基于NEC公司许可的噪声消除技术开发。
- 语⾳活动检测技术获得NTT Electronics Corporation的授权。

其他产品与在此提出的产品品牌名称均为相应于他们⾃⼰公司的商标或注册商标。

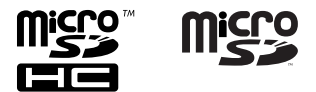

#### 简介 安全及正确的使⽤⽅式 ............. **4** 开始启用 主要特**<sup>...........................**</sup> 部件名称 ........................ **10** 显⽰屏(LCD⾯板) ..............11 电源 ............................ **14** 插入电池 .........................14 电池设定 ..........................15 用USB与电脑连接,为录音机充 电 ..........................16 连接到USB型交流转接器(选购)以充 电 ................................17 打开/关闭电源 ................19 维持[**HOLD**] .................... **20** 设定时间/⽇期[时间/⽇期] ...... **21** 更改时间/日期 ..................22 插入和弹出microSD卡 ............. 23 插入microSD卡 ...................23 弹出microSD卡 ..................24 [模式选择] 显示操作 .............. 25 关于文件夹 ....................... 26 关于声音录音文件夹 ..............26 关于音乐播放文件夹 ............27 选择文件夹与文件 ................. 28

### 关于录音

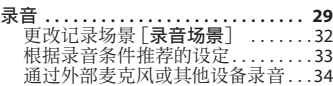

### 关于播放

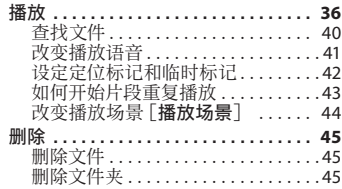

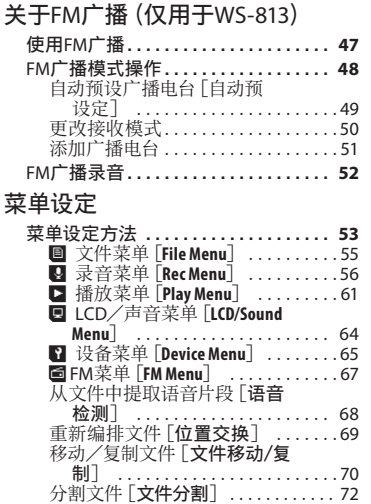

### 格式化录音机 [格式化] 在您的电脑上使用录音机

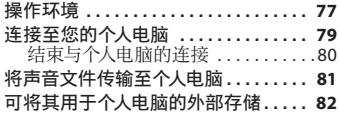

改变USB类型 [**USB设定**] ..........73<br>格式化录音机 [格式化] ...........74

### 其他信息

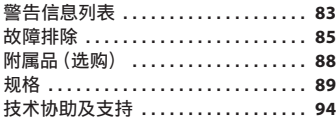

**3 CN**

**1**

**2**

**3**

**4**

**5**

**6**

## 安全及正确的使用方式

在使用您的新录音机前,请仔细阅读 本手冊以确保您了解如何安全而正确 地操作。请将手册妥善保存,以作日 后参老之用。

• 警告符号指⽰有关安全的重要信 息,为防⽌您本⼈或他⼈受到伤害 或使机器性能变坏,必须随时注意 警告符号及其所提供的信息内容。

## 八 危险

如果未阅读此符号下提供的信息而使用 本产品,则可能造成严重伤害或死亡。

## 八 警告

如果未阅读此符号下提供的信息而使用 本产品,则可能造成伤害或死亡。

## 八 注意

如果未阅读此符号下提供的信息而使用 本产品,则可能造成轻微的人身伤害、 设备损坏或宝贵数据丢失。

### 使用环境注意事项

- 为保护本产品中包含的高精度技 术,禁止在以下环境中使用或存放 本录音机:
	- 温度和/或湿度较高或经历极端变化 的位置。例如直射、海滩、锁住的汽车 或靠近其他热源(⽕炉、散热器等)或 增湿器。
	- 沙子或尘土飞扬的环境中。
	- 易燃易爆物品附近。
	- 潮湿位置中,如浴室或⾬中。
	- 易于遭受强烈震动的位置中。
- 请勿摔落录音机或使其遭受强烈撞 击或震动。
- 如果在容易受到磁场/电磁场、无 线电波或⾼压影响的位置(如靠近 电视机、微波炉、视频游戏、扬声 器、大型监控装置、电视/无线电 塔或输电塔)中使用,则录音机可 能无法正常工作。在此类情况下, 请在进一步操作之前立即关闭录音 机。
- 当靠近手机或其他无线电设备而引 起干扰或噪音时应避免录音或播 放。如您遇到噪音,请将录音机远 离这类设备。
- 请勿使用有机溶剂,如:酒精及稀 释剂清洁零件。

### 有关接收的注意事项:

• 根据当前使用无线电地区的不同, 无线电 接收效果会有较⼤区别。如果接收效果不 佳,请尝试将录音机移动至窗户附近或远 离手机、电视、荧光灯等电器产品。

### 有关数据消失的注意事项:

- 在对内存记录内容时的错误操作、机器的 故障、修理等会使其损坏或消失。对一些 重要的记录内容,建议另外保存在电脑的 硬盘等可记录的媒体上。
- 对于因产品缺陷, 非Olympus或 Olympus授权之第三方进行维修, 以及其 他任何原因造成数据丢失,引起的被动或 主动损失,Olympus概不负责。

### 处理录音机

## $\Lambda$  警告:

- 不要在易燃或易爆气体附近使用录 音机。
- 请让年幼的儿童和婴儿远离录音 机。

始终在年幼的儿童和婴儿无法触及的位 置使用并存放录音机, 以避免可能导致严 重伤害的危险情形:

- (1) 被录音机手带缠绕, 导致窒息。
- (2) 意外吞食电池、卡或其他小型部件。 (3) 意外被录音机的移动部件所伤。
- 请勿在灰尘飞扬或潮湿的位置使用 或存放录音机。
- 请勿自行拆解、修理或改造。
- 仅使用microSD/microSDHC存储卡。 请勿使用其他类型的卡。 如果您意外插⼊了其他类型的卡,请与授 权分销商或服务中⼼联系。请勿试图强制
- 请勿在驾驶或骑行车辆(如自行 车、机车或车)中操作机器。

## 八 注意:

移除卡。

如果您发现录音机中发出任何异常 气味、噪声或烟雾,请立即停止使 用录音机。

请勿徒手移除电池,这样做可能会导致火 灾或您的手烧伤。

- 使用手带时请小心谨慎。 当您携带录音机时, 使用手带时请小心谨 慎。可能会轻易勾住零散物品,导致严重 损坏。
- 请勿将录音机放置在可能会遭受高 温的地方。

 这样做可能导致部件损坏,在某些情况 下,可能会导致录音机着火。使用过程中 请勿遮盖(例如⽤毯⼦)充电器或交流电 源。这可能导致过热,从而引起火灾。

- 处理录音机时请小心谨慎, 以避免 低温烧伤。
	- 当录音机包含金属部件时,过热可能导 致低温烧伤。注意下列事项:
	- 当长时间使用时, 录音机将变热。如果 您在这种情况下握住录音机,则可能造 成低温烧伤。
	- 在温度极冷的位置中, 录音机机身的 温度可能低于环境温度。如有可能,当 在寒冷温度中处理录音机时, 请佩戴手 套。

### 电池处理预防措施

按照这些重要指南防止电池泄漏、 过热、燃烧、爆炸或者导致电击或 烧伤。

## f 危险:

- 不可尝试将碱性电池、锂电池或其 他非充电电池加以充电。
- 电池不可弃置于火焰中,或加热、 短路及分解。
- 请勿加热或焚烧电池。
- 当携带或存放电池时请采取预防措 施,以防⽌电池接触任何⾦属物 品,如珠宝、别针、发卡等。
- 切勿将电池存放在以下环境,如: **阳光直射、高温车内, 或接近热源** 的地方。
- 为防止电池泄漏或损坏其端子,请 严格遵循有关电池使⽤的所有说 明。请勿试图拆解电池或以仟何方 式改装(如焊接等)。
- 请勿将电池直接连接到电源插座或 汽车的点烟器。
- 如果电池液体进入人眼,请立即用 干净、流动的冷水冲洗眼睛,并立 即寻求医疗帮助。

八 警告:

- 始终保持电池干燥。
- 如果充电电池在指定时间内未完成 充电,请勿再使用。
- 请勿使用破裂或破损的电池。
- 请勿让电池遭受强烈撞击或持续震 动。
- 如果电池发生泄漏、变色或在工作 期间以任何其他方式发生异常, 请 停止使用录音机。
- 如果电池液泄漏到衣服或皮肤上, 请立即脱下衣服,并使用干净、流 动的冷水冲洗受影响区域。如果液 体灼伤您的皮肤,请立即寻求医疗 帮助。
- 请将电池保存在儿童无法取得之场 所。
- 若您发现本产品有任何异常现象, 如异常噪音、高热、冒烟或燃烧异 味等:
	- 1⽴刻取出电池,并⼩⼼灼伤;
	- 2通知您的购买店或当地OLYMPUS代理 以提供服务。

## **个注意:**

- 请回收电池以帮助节省我们星球的 资源。当您处理用完的电池时,请 确保覆盖其端⼦,并始终遵守当地 的法律法规。
- 首次使用可充电电池或者可充电电 池长时间未使用时, 请始终为可充 电电池充电。
- 充电电池使⽤寿命有限。当充电电 池按指定条件充满后, 录音机使用 时间仍然显著缩短时,请更换新电 池。

## 开始启用

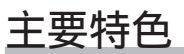

- 内置立体声FM调频是指可以将录音 机用作收音机 (仅用于WS-813) (☞ 第47页)。
- 支持线性PCM格式, 其记录的音质堪 比CD水平。(仅用于WS-813, WS-812) (☞ 第56页)。
- 支持种类丰富的记录格式。可以处理 MP3格式 (MPEG-1/MPEG-2音频第3 层)和Windows Media Audio (WMA) 格式(☞ 第56页)。
- 除了装置自身记录的文件外,还可以 播放从计算机传送的WAV**\***、WMA和 MP3格式⽂件。

这允许您将此录音机作为音乐播放机使 用。

- **\*** 仅⽤于WS-813,WS-812。
- 支持高容量记录媒体。 除了内置内 存,您也可以采用microSD卡记录 (☞ 第23页)。
- 具有定向麦克风功能, 允许在广播立 体声录音和高定向质量录音之间讲 行切换 (仅用于WS-813) (☞ 第57页)。
- 配备了各种支持音频录音的功能。 可以使用此录音机自定义各种录音功能 (例如录⾳灵敏度)以适应录⾳条件和个 ⼈偏好(☞ 第56页)。
- 具有内置声控录音 (VCVA) 功能 (☞ 第57页)。
- 低频滤波器可以在录音讨程中将空 调器噪音和其他类似噪音降到最低 (☞ 第57页)。
- 具有记录场景设定和播放场景设定 功能,依照不同用途注册最佳设定 (☞ 第32页,第44页,第59页, 第63页)。
- 具有日程搜索 [日历搜索] 功能, 便 于搜索⽂件(☞ 第40页)。
- 具有语音检测 [语音检测] 功能, 能 够从录下的音频文件中提取语音片 段;同时具有语音回放 [语音播放] 功能,能够回放提取到的语音片段 (☞ 第61页,第68页)。
- 还具有语音平衡器 [话音平衡器] 功 能,能够对录下的音频文件中的低音 部分进⾏补偿,使之更响,以易于理 解(☞ 第61页)。

主要特色

- 消除噪音功能 (☞ 第61页) 和话音滤 音器功能**\*** (☞ 第61页) 可减除噪音 且进⾏清晰地播放。
	- **\*** 仅⽤于WS-811。
- 具有各种重复播放功能 (☞ 第43页,第62页)。
- 您可以改变播放均衡器设定 (☞ 第62页)。
- 您可以在内置内存和microSD卡之间 以及内存的文件夹中移动或复制文件 (仅⽤于WS-813,WS-812) (☞ 第70页)。
- 您可以将使用此录音机录制的文件 (PCM**\***、MP3)分割成两个⽂件 (☞ 第72页)。
	- **\*** 仅⽤于WS-813,WS-812。
- 定位标记和临时标记功能可让您快 速找到想要的位置(☞ 第42页)。
- **能夠控制播放速度和音色\*** 
	- (☞ 第41页)。
	- **\*** 仅⽤于WS-813,WS-812。
- 本录音机兼容USB2.0, 可以将数据快 速传送到电脑。
- 具有USB充电功能 (仅用于WS-813, WS-812) (☞ 第16页)。
- 具有面积背光显示 (LCD面板)。

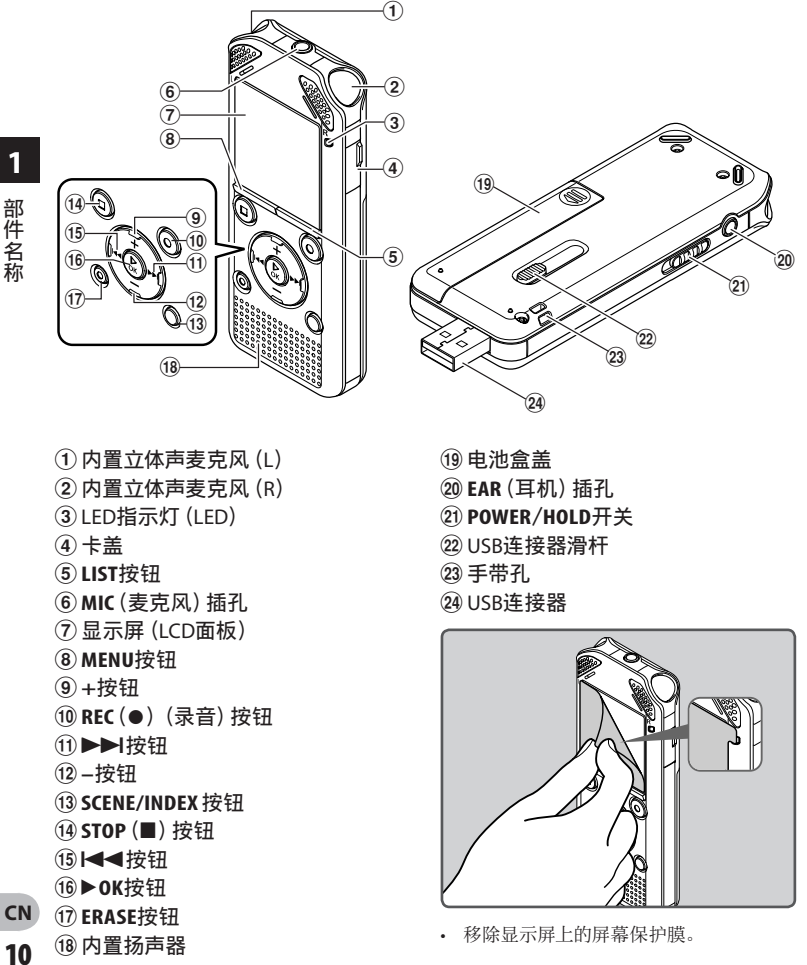

- 
- ② 内置立体声麦克风 (R)
- ③ LED指示灯 (LED)
- 4卡盖

部件名称

- 5**LIST**按钮
- 6**MIC**(麦克风)插孔
- (7) 显示屏 (LCD面板)
- 8**MENU**按钮
- 9**+**按钮
- **(10 REC (●) (录音)按钮**
- (1)▶▶ 按钮
- @**–**按钮
- **(13) SCENE/INDEX 按钮**
- $(14)$  **STOP** (■)按钮
- %0按钮
- ^`**OK**按钮
- **CN** &**ERASE**按钮
	- (18) 内置扬声器
- 
- )**EAR**(⽿机)插孔
- -**POWER**/**HOLD**开关
- <sup>(22)</sup> USB连接器滑杆
- 23 手带孔
- 24 USB连接器

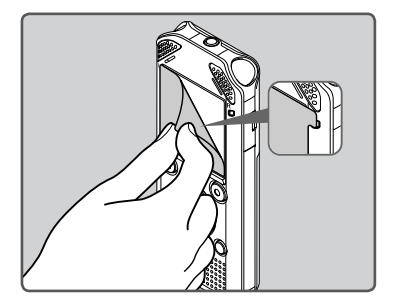

移除显示屏上的屏幕保护膜。

### 显示屏(LCD面板)

[录音] 模式显示:

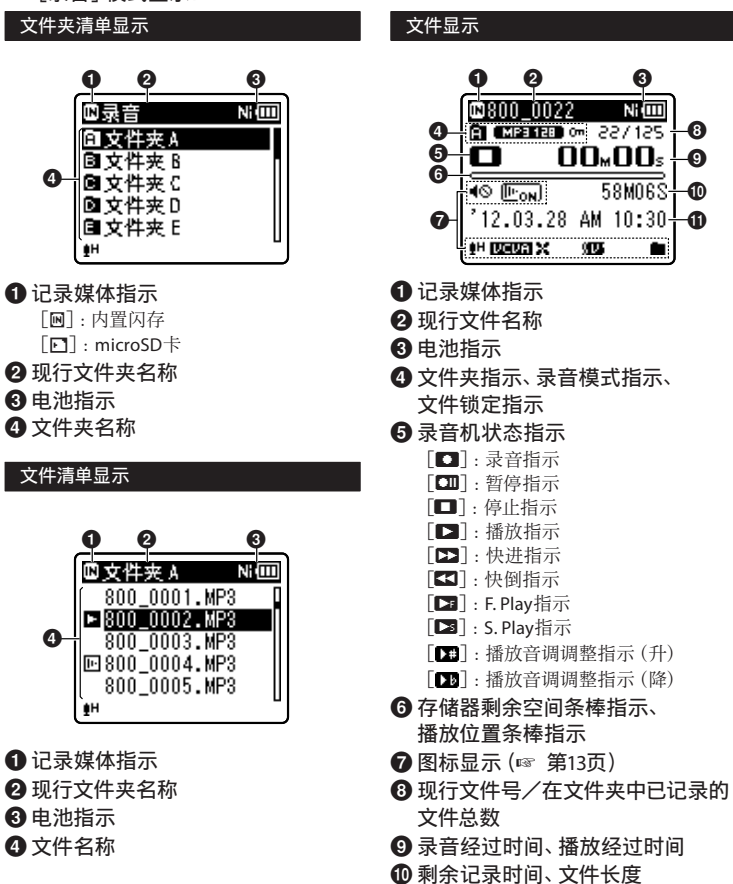

1 电平表、录音日期与时间

**1**

 $\overline{C}N$ **11**

### [音乐] 模式显示:

### 清单显示

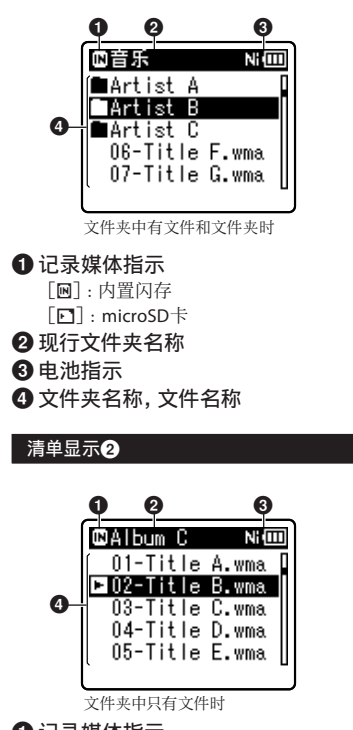

- **1 记录媒体指示**
- 2 现行文件夹名称
- 8电池指示
- **4**文件名称

### 文件显示

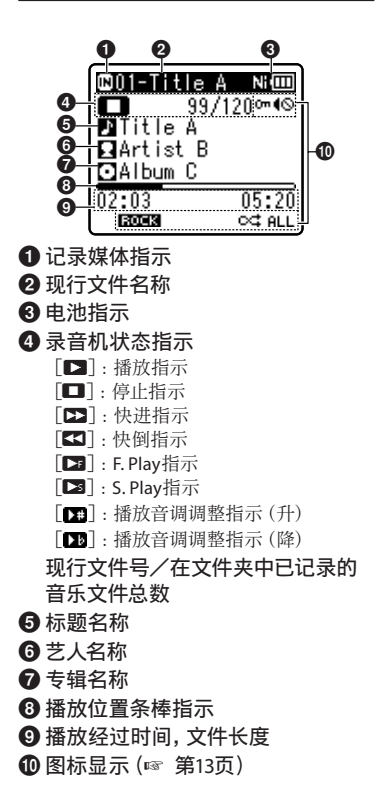

### ■ **「FM收音机]模式显示:**

收音机接收显示

 $\mathbf{y}$ 用于WS-813:

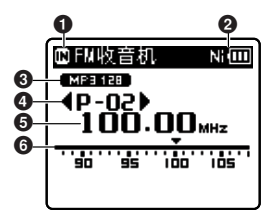

- **1记录媒体指示**
- 2电池指示
- 8录音模式指示
- 4预设数字
- 6 调谐频率
- 6 频率条状指示

图标显示 (对于所有模式)

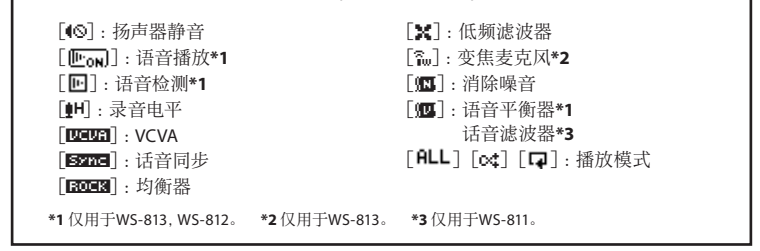

## 电源

## 插入电池

**1**

电源

电源

本录音机可使用Ni-MH充电电池或AAA碱 性电池。

### **Ⅰ** 用于WS-813, WS-812:

- 对录音机充电时, 务必使用附带的 Ni-MH充电电池(BR404)。
- 附带的充电电池未充满电。使用录音 机之前, 或已长时间未使用录音机时, 建议先持续充电,直⾄充满电后再使 ⽤(☞ 第16页)。

### 用于WS-811:

本录音机不能对充电电池进行充电。

**1** 轻轻按压箭头处并将电池盒盖移动 并开启。

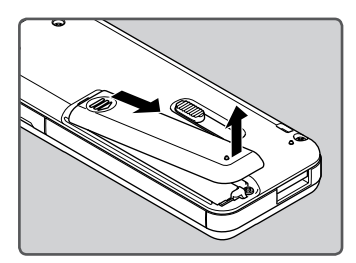

**2** 插入电池,并检查⊕和⊝方向是否 正确。

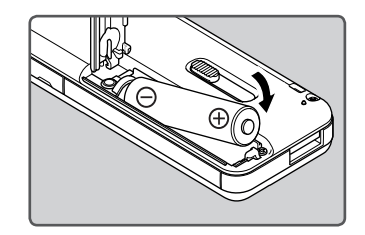

**3** 先向A方向按,再向B方向滑动, 以关好电池盖。

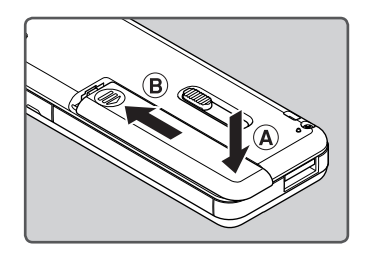

### 备注

- 锰电池不能用干本录音机。
- 更换电池时,建议使用AAA碱性电池或 Olympus Ni-MH充电电池。
- 在更换电池之前应确保停止录音机。当 录音机正在使用时拆卸电池可能会造成 ⽂件损毁等故障。如果您在录制时取出电 池,则由于文件标题未能关闭而使您丢失 当前记录好的⽂件。

- 若更换电池时间超过15分钟,或在短时间 内反复放进取出电池,则可能需要重设电 池和时间设定。若发⽣这种情况,则会出 现[电池设定]画⾯。有关更多详情,请参 阅"电池设定"。
- 若您长时间不使用录音机, 请将电池取 出。
- 更换充电电池时, 请务必使用Ni-MH充电 电池(选购)。使⽤他⼚的产品会损坏录 音机, 应予以避免。

### 电池设定

选择符合当前使⽤的电池。

1 更换电池并打开录音机 (☞ 第14页,第19页)。

**2** 按+或-按钮,移动到 要设定的项⽬。

电池类型

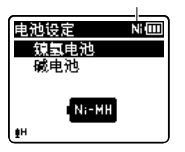

 $[$ 镍氢电池 $]$  ( $\overline{$   $\overline{}}$   $\overline{}}$ ): 使⽤Olympus Ni-MH充电电池 (BR404)时选择。  $\lceil$ 碱电池 $\rceil$  ( $\blacksquare$  $\blacksquare$ ): 使用碱性电池时选择。

### ■3 按▶OK按钮以完成设定。

• 如果"小时"指示在显示屏中闪烁, 请参阅"设定时间/日期[时间/日 期]"(☞ 第21页)。

### 电池指示

当电量被消耗,显示面板的电池指示会 改变。

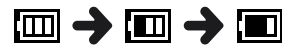

• 当 [ ] 出现在显示屏时, 尽快充电 或更换电池。当电池没有⾜够电量驱 动录音机时,在显示屏上显示 [  $\sum$ ] 和「电池容量低] 日录音机会关机。更 换电池时,建议使用AAA碱性电池或 Olympus Ni-MH充电电池。

### 备注

• 播放声音/音乐文件时, 视音量大小, 录 音机可能会因为电池输出电压降低而重 启,即使[100]显示在电池指示上也一 样。若发生这个情况, 请调低录音机音 量。

### 用USB与电脑连接,为录音机 充电

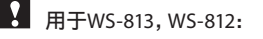

通过USB线连接前,请先退出维持模式 (☞ 第20页)。

连接至个人电脑的USB连接端口,可为电池充 电。充电时,务必将充电电池(附带)正确放 入录音机 (☞ 第14页)。

请勿对碱性电池或锂电池等⼀次性电池 充电。否则可能导致电池漏液或发热,可 能导致录音机无法正常工作。

- **1** 启动个⼈电脑。
- 2 按箭头方向滑动USB连接滑杆, USB连接端口会从录音机中伸出。

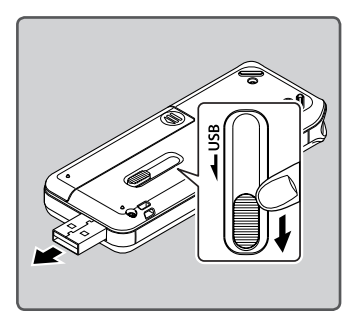

### 3 确认录音机处于停止模式,然后连 接到PC的USB端⼝。

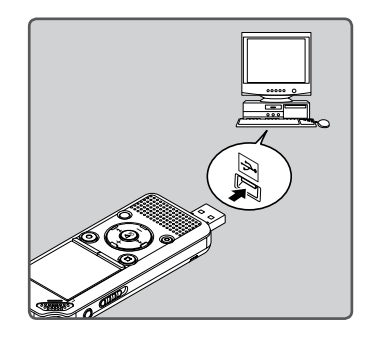

■ 按▶OK按钮以开始充电。

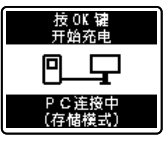

- 当[按**OK**键开始充电]闪烁时,按 `**OK**按钮。
- **5** 电池指示变为 [ **[ ]** 充电已完成。

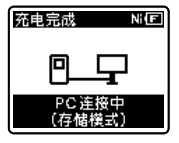

充电时间:约3⼩时**\***

**\*** 对充电电池进⾏充电时,显⽰充电所 需时间, 在室温下从无剩余电量到充 满。充电时间将视剩余电量及电池状 况而异。

电源 电源

### 连接到USB型交流转接器 (选购)以充电

### 用于WS-813, WS-812:

- 连接交流转接器前,将USB连接设定切 换为[**AC**适配器](☞ 第73页)。
- 通过USB线连接前,请先退出维持模式 (第20页)。

来充电。

**1 将录音机连接至交流电源的USB端** ⼝。

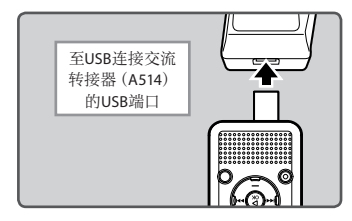

**2** 将交流转接器插入家用电源插座。

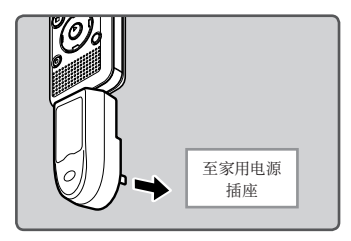

### ■3 按▶OK按钮以开始充电。

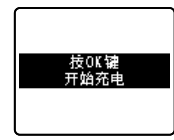

• 当[按**OK**键开始充电]闪烁时,按 `**OK**按钮。

**1**

您可以使用USB型交流电源(A514)(选配) 4 当显示 [充电完成] 时, 充电完成。

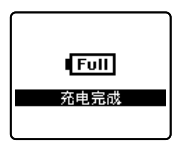

### 备注

- 未打开个人电脑时,不能对录音机充电。 此外,在个⼈电脑处于待机、休眠或睡眠 模式时,可能也无法充电。
- 请勿在连接USB集线器时对录音机充电。
- 放进附带的充电电池并将「电池设定]设 定到[镍氢电池]。如果[电池设定]设定 到[碱电池],则⽆法充电(☞ 第15页、第 65页)。
- **[ [ ] \*1**或 [ **[ ] \*2**闪烁时, 无法充电。 请在5°C到35°C的温度范围内对电池充 电。
	- **\*1** [ ]:环境温度过低。
	- **\*2** [ ]:环境温度过⾼。
- 即使电池充满电后, 使用时间也显著缩短 时,请更换新电池。
- 请使用附送的USB线。如果使用任何其他 公司的电缆,则可能导致录音机无法正常 工作。此外,请勿将此专用电缆与任何其 他公司的产品一起使用。
- 倘若您想要使用「混合模式]设置充电, 请在USB连接设置中选择[可选],然后将 USB电缆连接到录音机。在「USB连接<sup>]</sup>显 ⽰屏上选择[**AC**适配器]让您充电 **电** <sup>(第73页)。</sup><br>源

### 充电电池的注意事项

使⽤Ni-MH充电电池之前,请详细阅读以下 说明。

### 放电:

不使用充电电池时会自行放电。请务必定期 充电再使⽤。

#### 操作温度:

充电电池是化学产品。即使是在建议的温度 范围中操作,电池效率仍有可能变动。这是 产品性质。

#### 建议的温度范围:

操作本机时:

 $0^{\circ}$ C - 42 $^{\circ}$ C

充电时:

 $5^{\circ}$ C - 35 $^{\circ}$ C

长期存放:

 $-20^{\circ}$ C - 30°C

若在上述温度范围外使用充电电池,可能会 降低电池效率,缩短电池寿命。为了避免电 池漏液或生锈,长时间不使用录音机时,请取 下充电电池,并分开存放。

### 备注

• 本录音机专为充满充电电池而设计,不论 电平如何。但是,若要为新买的充电电池 充电, 或为长期未用的电池充电(1个月以 上),为了获得最⾫效果,建议完全充满电 后再放电,重复2到3次。

- 处理充电电池时,务必遵守当地法律与法 规。请洽询当地回收中⼼,了解适当的处 理方法。
- 如果Ni-MH充电电池未完全放电,请在处 理前先做好短路防护工作(例如用胶带贴 住触点)。

## 打开/关闭电源

当不使用录音机时, 请关闭电源以减少电量 消耗。即使电源关闭,现有的数据、模式设定 和时钟设定都将保存。

### 打开电源

### 当录音机关闭时,请依箭头方向移动 **POWER/HOLD**开关。

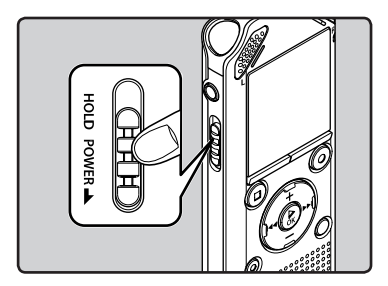

• 打开电源。

### 关闭电源

### 依箭头⽅向移动**POWER/HOLD**开关并保 持0.5秒或更长的时间。

- 关闭电源。
- 恢复功能可记忆电源关闭之前的停止位 置。

### 省电模式

如果录⾳机在电源开启后10分钟还未使 ⽤(预设),显⽰屏将关闭,本机进⼊省 电模式(☞ 第65页)。

• 欲退出省电模式,按任意按钮即可。

## 维持[**HOLD**]

如果将录音机设为HOLD模式,当前设置保留,且全部按钮将停用。这项功能在将录音机放在 袋子或口袋中携带时非常有用。此模式也可防止您意外停止录制。

### 将录音机设定到HOLD模式

将**POWER**/**HOLD**开关移⾄[**HOLD**] 位置。

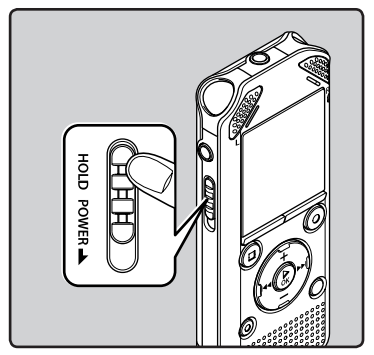

• 在显示屏中出现[锁定]后,录音机即被 设定到HOLD模式。

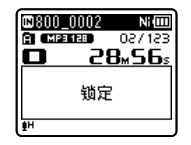

### 备注

- 如果您在HOLD模式中按任何按钮,时钟显示会亮起2秒,但不能操作录音机。
- 播放(或录音时)设定为HOLD后,将保持播放(录音)的状态不能进行任何操作(当播放 结束或因录满而结束录音后, 进入停止状态)。

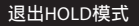

将**POWER**/**HOLD**开关移⾄A位置。

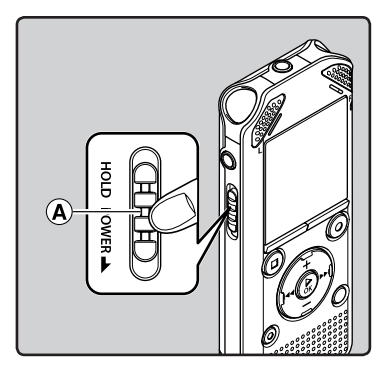

## 设定时间/日期[时间/日期]

若您已预先设定时间和日期,本机将自动保 存每个文件的时间和日期。预先设定时间和 日期可使文件管理更方便。

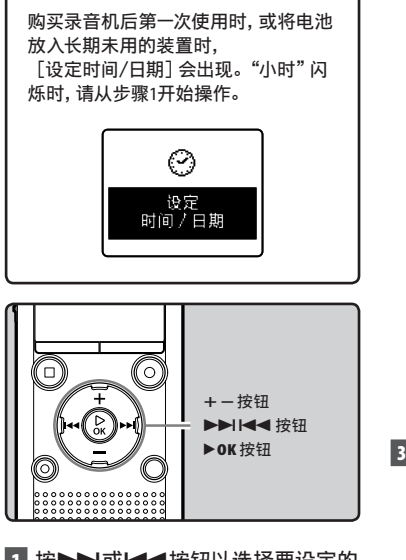

- 1 按>>域<<< 按钮以选择要设定的 项⽬。
	- ⽤闪光标记选择"⼩时"、"分钟"、 "年"、"⽉"和"⽇"项⽬。

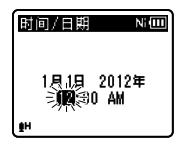

- **2** 按**+**或**−**按钮改变设定值。
	- 按9或0按钮以同样的步骤选 择下⼀个项⽬,然后按**+**或**−**按钮改变 设定值。
- 当您设定⼩时和分钟时,您可按动 LIST按钮在12与24小时之间进行选 择。 例﹕10:38 PM(下午) 10:38 PM (初始设定)  $\longleftrightarrow$  22:38 • 在您设定这些选项时,每次按**LIST**按 钮, "目"、"日"和"年"的顺序会随 之改变。 例: 2012年, 3月24日 3月24日2012年 (初始设定) 24⽇3⽉2011年 2012年3月24日 -■3 按▶OK按钮以完成设定。

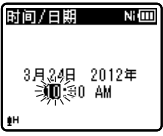

- 时钟将从设定的日期和时间开始计 时。按▶OK按钮后时钟开始计时。
- 备注
- 若您在设定过程中按▶OK按钮, 时钟会 使⽤其设定值。

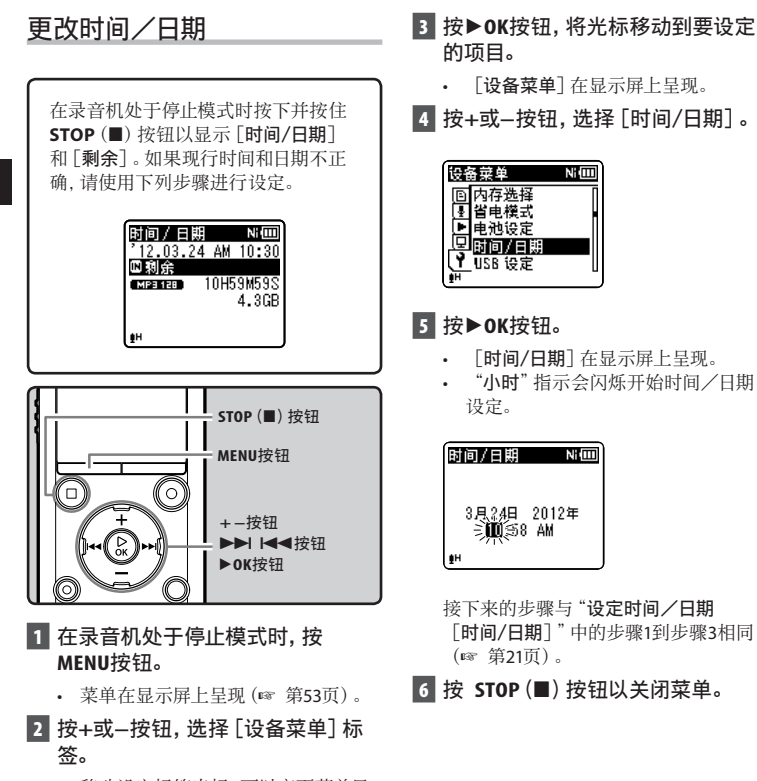

• 移动设定标签光标,可以变更菜单显 示。

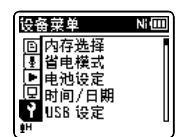

**1** 设定时间 设定时间/⽇期 /日 甀

## 插⼊和弹出microSD卡

说明书中提及的"microSD"是指microSD和 microSDHC。此录音机不仅可以将数据存储 干内置内存中,还可以将数据存储在市面上 的microSD卡中。

## 插⼊microSD卡

1 在录音机处于停止模式时, 打开卡 盖。

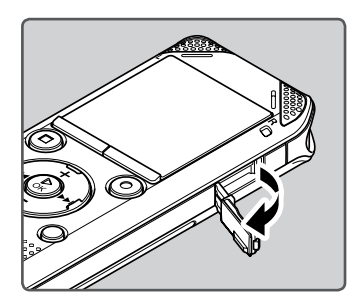

- 2 microSD卡朝向正确后,将其插入卡 槽,如图所示。
	- 笔直地插入microSD卡。

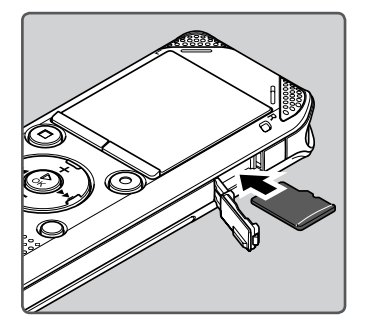

- microSD卡插入方向错误或者倾斜插 ⼊,可能损坏接触区域或导致其被卡 住。
- microSD卡插入错误,可能导致数据无 法写入。

### **3** 牢固关闭卡盖。

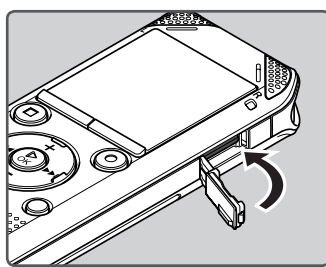

- 在您插⼊microSD卡时,将出现记录媒 休忉 换 画面。
- **4** 要记录到microSD卡,按**+**或**−**按钮 并选择[是]。

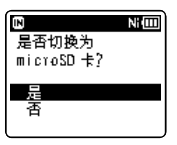

**5** 按▶OK按钮以完成设定。

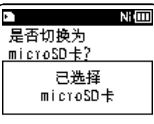

### 备注

- 可以将记录媒体切换为内置内存 (☞ 第65页)。
- 在某些情况下,可能⽆法识别被其他设 备(例如计算机)格式化(初始化)的 microSD卡。使用microSD卡前, 请务必使用 本录音机对其进行格式化(☞ 第74页)。

### 弹出microSD卡

- **1** 在录音机处于停止模式时,打开卡 盖。
- **2** 向内推microSD卡,使之解锁,并令 其部分弹出。

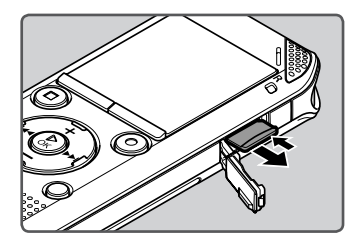

- microSD卡脱离插槽后,可以安全地 取出。
- **「内存选择**] 设定为 [microSD] 时, 如 果弹出microSD卡,则将自动切换为 [已选择机身内存]。

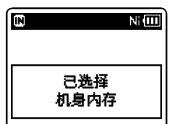

### **3** 牢固关闭卡盖。

### 备注

- 存向内推microSD卡后, 快速释放您的手 指可能导致其用力从插槽中弹出。
- 不同厂商生产或不同型号的卡可能与 本录音机不兼容,导致microSD卡或 microSDHC卡⽆法被正确识别。
- 请访问Olympus网站, 查询能够使用干本 录音机的microSD卡列表。 http://olympus-imaging.jp/网站中介绍了 已确认能够使⽤于本录⾳机的microSD卡 生产厂商与型号。但是请注意,我们无法 保证以上microSD卡⼀定能正常⼯作。 由于环境改变,一些卡可能无法被正确 识别。
- 在无法识别microSD卡的情况下, 首先将 卡取出,然后再次插入,确定录音机能否 识别之。
- 使用microSD卡之前, 请务必阅读附带的 使⽤说明。
- 一些型号microSD卡的读写速度比较低。 多次写入删除后,读写性能也会降低。遇 到这些情况后,请重新格式化microSD卡 (☞ 第74页)。

## [模式选择] 显示操作

除了用作录音机和音乐播放机以外, 您还可 以将本设备⽤作收⾳机**\***。

**\*** 仅⽤于WS-813。

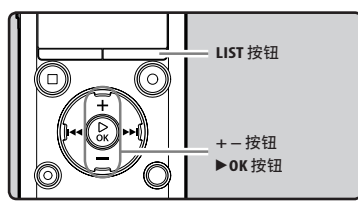

- **1** 重复按**LIST**按钮以设定[模式选择] 显示。
	- [模式选择]在显示屏上呈现。

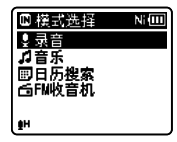

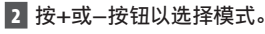

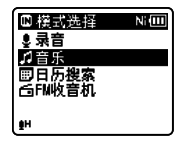

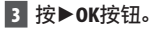

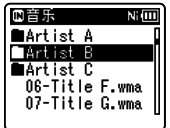

### 选择 [录音]时:

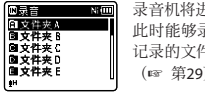

录音机将讲入 [录音] 模式。 此时能够录音并播放录音机 记录的文件 (☞ 第29页,第36页)。

### 选择[⾳乐]时**:**

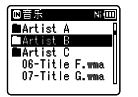

录音机将进入 [音乐] 模 式。此时能够播放传输到录 音机的音乐文件 (☞ 第36页)。

### 选择[⽇历搜索]**\***时:

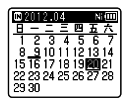

录音机将进入 [日历搜索] 模式,您可根据日期查找 ⽂件(☞ 第40页)。 **\*** 仅⽤于WS-813,WS-812

#### 选择[**FM**收⾳机]**\***时:

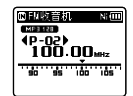

录音机将进入「FM收音 机]模式。此时能够接收 FM⼴播(☞ 第47页)。 **\*** 仅⽤于WS-813。

#### 备注

**CN** 录音期间无法在尚未停止录音机的情况下 切换模式。

## 关于⽂件夹

内置内存或microSD卡可以用作记录媒体。声音文件与音乐文件会分别放入声音录音文件夹 及音乐播放文件夹,依树状结构整理并储存。

### 关于声音录音文件夹

**「录音]文件夹内的 [文件夹 A]- [文件夹 E]** 是语音记录的文件夹。用录音机录音时, 请选择 5个文件夹之一,然后录音。

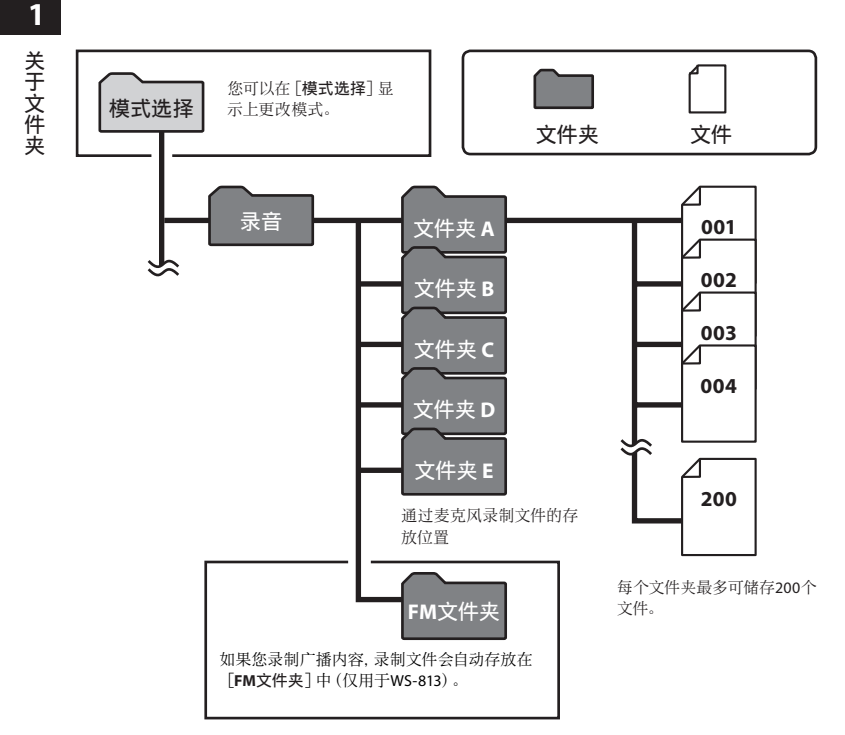

备注

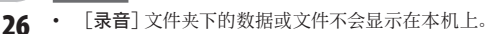

## 关于音乐播放文件夹

使用Windows Media Player将音乐文件传输至录音机时,音乐播放文件夹内会自动建立一个文件 夹,内含层次结构,如下图所示。同一个文件夹中的音乐文件可依偏好顺序重新整理并重播 (☞ 第69页)。

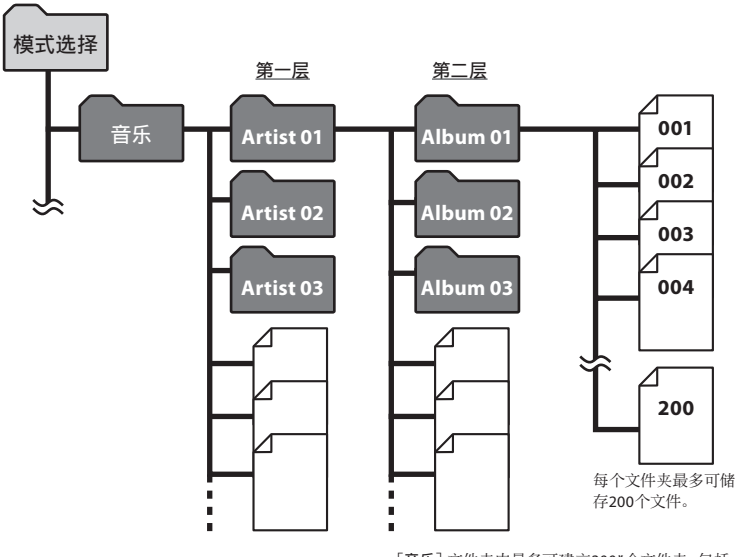

[⾳乐]⽂件夹内最多可建⽴300**\***个⽂件夹,包括 [音乐] 在内。

**\***⽤于WS-811:最多128个⽂件夹。

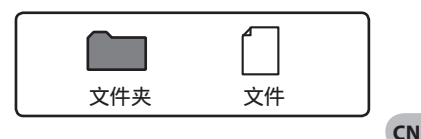

## 选择文件夹与文件

停止操作或播放,同时变更文件夹。有关文件夹层次结构的详细信息,请参阅"关于文件 夹"(☞ 第26页)。

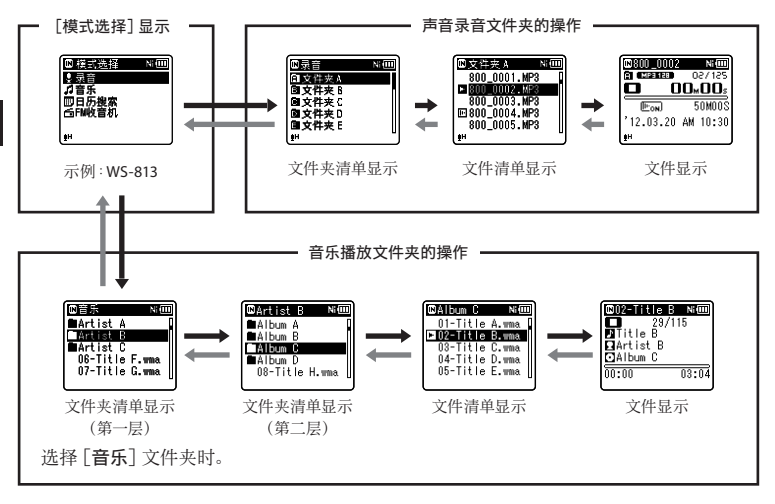

### 在层次之间移动

← 返回: LIST按钮

每次按这个钮,即会回到上一层。按1 按钮也可充当清单显⽰上的**LIST**按钮。

• 在文件夹阶层中移动,同时按住 LIST按钮,将回到文件显示。

### → 继续: ▶OK按钮

每次按这个钮, 即会打开在清单显示中选 定的文件夹或文件,然后往下移一层。

• ▶▶ 按钮也可充当清单显示上的 `**OK**按钮。

#### **+**或**−**按钮

选择⽂件夹或⽂件。

### [模式洗择]显示:

允许录音机的模式进行更改 (☞ 第25页)。

### 清单显示·

显示记录在本录音机中的文件夹和文 件。

### 文件显示:

显示洗择的文件信息。 进入播放待机 模式。

**1**

 $\overline{C}N$ **28**

## 录音

开始录音之前,从[图]到[图]音频记录文 件夹中洗择一个文件夹,这五个文件夹可 以用来区分不同类别的记录;例如,文件夹 [图]可以用来储存私人数据,文件夹 [图] 可专门用来保存商务数据。

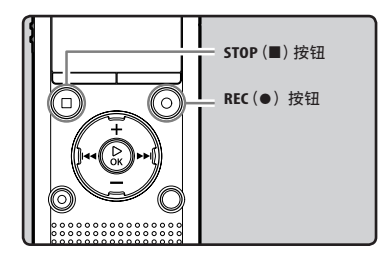

**1 选择录音的文件夹 (☞ 第26页)。** 

### **2** 按REC (●)按钮以开始录音。

- LED指示灯亮起, [C]出现在显示屏 上。
- 将麦克风指向要录制的声音。

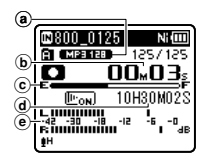

- a录音模式指示
- b录⾳经过时间
- c存储器剩余空间条棒指⽰
- d剩余记录时间
- e电平表(配合记录⾳量⽽变化)
- [录⾳模式]在录⾳待机模式中或录 音中无法变更。 等录音机停止时再设定 (☞ 第56页)。
- 录音时, 内置立体声麦克风的正确位 置是在显示屏上方。如果麦克风放置 在显示屏下方,可能因为音源反向而 无法正常录音。
- **3** 按STOP (■) 按钮以停止录音。
	- $[\blacksquare]$ 在显示屏上呈现。

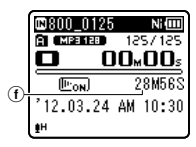

f⽂件长度

关于录音

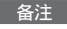

- 为确保不会遗漏录音的开头部分, 请检查 显示屏上的LED指示灯或模式指示,确认 录音已激活。
- 当剩余录音时间少于60秒时, LED指示灯 开始闪烁。录音时间减少到30或10秒时, 指示灯会闪烁得更快。
- [⽂件夹满]出现时代表不能再录制更 多。请选择其他⽂件夹或删除任何不必要 的文件, 然后再录音(☞ 第45页)。
- [内存满]出现时代表存储器已满。请删 除不必要的文件再录音(☞ 第45页)。
- 在microSD卡插入录音机后, 请务必确认 记录媒体为[机⾝内存]或[**microSD**], 以免发⽣错误(☞ 第65页)。
- 指定了录⾳功能以外的功能时,如果按 **REC**(●)按钮,则会显示「无法在该文件 夹录⾳]。从[⽂件夹 **A**]到[⽂件夹 **E**]中 选择文件夹并重新开始录音。
- 一些型号microSD卡的读写速度比较低。 多次写入删除后,读写性能也会降低。遇 到这些情况后,请重新格式化microSD卡 (☞ 第74页)。
- 我们建议在开始记录前, 对录音机中的记 录媒体进行格式化(☞第74页)。

### ⽤于**WS-813**:

- 可使用 [FM收音机] 模式录制FM广播 (☞ 第47页)。
- 本录音机设计成即使音量发生明显变化 时, 仍能清晰平滑地录音。通过手工调整 录音级别, 能够录制更高音量的声音。 (☞ 第56页)。

### ■ 能够录制超过2GB的数据:

### **Ⅰ** 用于WS-813, WS-812:

在线性PCM格式记录的过程中,即使 单个文件的容量超过2GB, 也会继续 记录。

- 文件每达到2GB即保存为一个单独 文件; 在播放时, 将作为多个文件处 理。
- 在记录超过2GB时, 文件夹中的文件 数量可能超过200个。从第201个文件 开始, 录音机将不识别, 所以, 通过把 录音机连接至计算机进行检查。

### 录音相关的设定

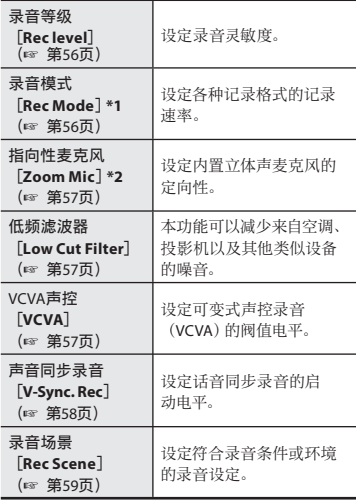

**\*1** 当录⾳机处于[**FM**收⾳机]模式时,本功能被固 定为以下配置(仅⽤于WS-813)。

[**PCM**]: 44.1 kHz/16bit

[**MP3**]: 128 kbps

[**WMA**]: 128 kbps

**\*2** 仅⽤于WS-813

### 暂停

在录音机处于录音模式时, 按**REC**(●)按钮。

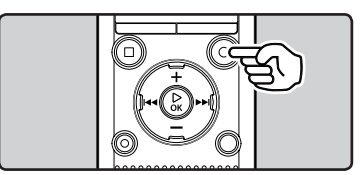

- $\cdot$  [ $\Box$ ] 在显示屏上呈现。
- 当暂停60分钟, 录音机将变成停止状态。

#### 恢复录音:

### **再次按REC**(●)按钮。

• 会⾃中断处继续录⾳。

### 快速检查录音的内容

在录音机处于录音模式时, 按`**OK**按钮。

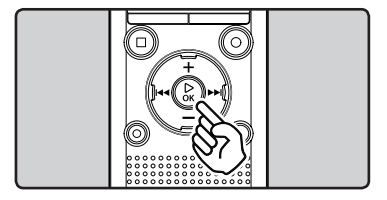

- [■] 在显示屏上呈现。
- 将停⽌录⾳,并播放刚录好的⽂件。

### ⽤于**WS-813**:

• 如果在 [FM收音机] 模式录音时按下 ▶OK钮, 录音机会自动进入 [录音] 模式, 并回放最近录制的FM⼴播。

### 听取录音中的声音

将耳机插入本机的EAR插孔后再开始录音 时,可以听到录音中的语音。录音监听的音 量可以按**+**或**−**按钮来调节。

将耳机插入录音机的EAR插孔。

• 录音开始后可以用耳机监听录音中的语 音。

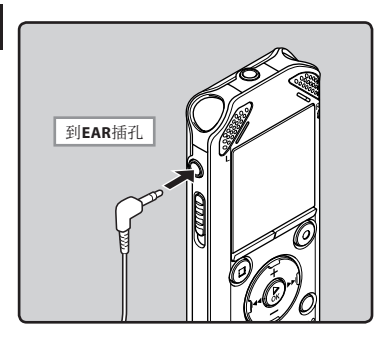

## 更改记录场景[录⾳场景]

您可以通过选择最符合个人使用需求的场景 来轻松更改记录场景(☞ 第59页)。

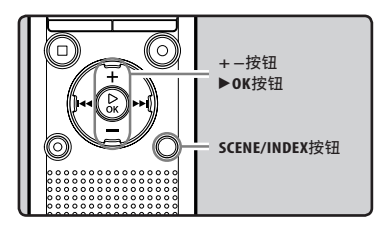

- 1 在录音机处于停止模式时, 按下并按住**SCENE/INDEX**按钮。
- **2** 按**+**或**−**按钮以选择[录⾳场景]。

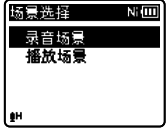

- 备注
- 录音电平不能通过音量按钮来控制。
- 为避免听力受到损伤,请在音量调低后才插 入耳机。
- 请不要将⽿机放在麦克风附近,否则可能 导致啸叫。
- 如果在录音时连接外部扬声器, 则会产生 音频反馈的风险。
- **4** 按**+**或**−**按钮以选择记录场景。

**3** 按▶ OK按钮。

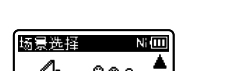

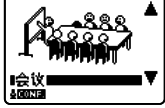

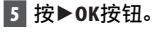

## 根据录⾳条件推荐的设定

录音机的初始设定为 [WMA 128 kbps] 模式, 可在购买后立即录音高音质立体声。凡是与录音 相关的功能,皆可详细设定,以适应录音条件。下表以部分录音条件为例,显示推荐的设定。

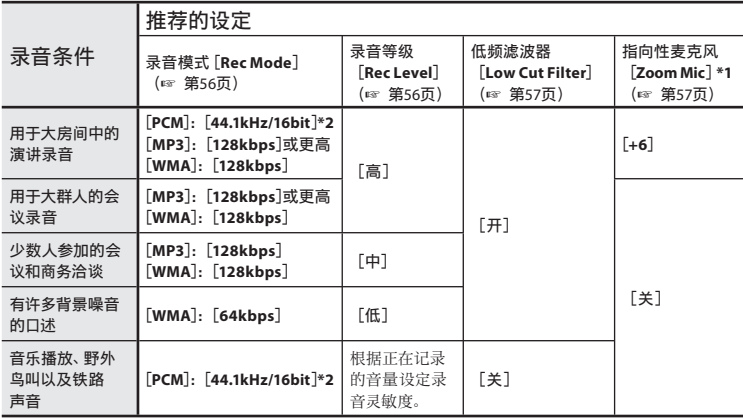

**\*1** 仅⽤于WS-813。 **\*2** 仅⽤于WS-813,WS-812。

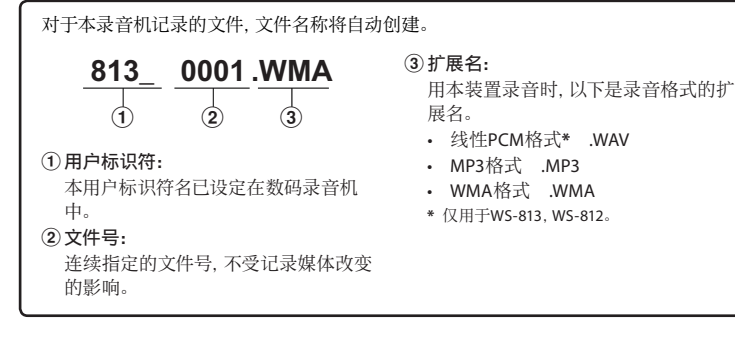

### 通过外部麦克风或其他设备 录音

可连接外部麦克风和其他设备,并录音。按 下列方法连接要使用的设备。

• 录音时, 请勿将装置插入录音机, 或从录 音机拔下装置。

■ 用外部麦克风录音: 将外部麦克风连接到录⾳机的**MIC**插 孔。

**2** 录音 录⾳

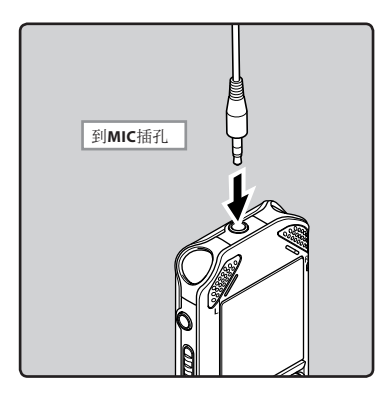

### 适用的外接麦克风 (选购) (☞ 第88页)

#### ⽴体声麦克风:ME51S

内置灵敏大管径麦克风,提供立体声录 音。

### 双声道麦克风(全⽅位):ME30W

全方位麦克风相当灵敏,支持插入式电 源, 非常活合录音音乐表演。

- ⼩巧的枪式麦克风(单向):ME31 指向型麦克风适用于多种录音模式, 例 如对在户外记录野⽣鸟类的啁啾很有帮 助。
- 小巧的变佳麦克风(单向)·ME32 麦克风集成三脚架,适合于集会或会议 时想要从您的座席远距离录⾳的情况。

单声道麦克风相当灵敏,可消除杂音 (单向):ME52W 这个麦克风话用于录音远处声音,同时

调低周围杂音。

领带夹式麦克风(全⽅位):ME15 带有领带夹的隐形麦克风。

#### 电话拾⾳器:TP8

耳机型麦克风可在打电话时塞在耳朵 里。可清晰地记录声音或电话里的声 音。

#### 备注

- 将外接麦克风插⼊录⾳机的**MIC**插孔时, 内置麦克风将无法使用。
- 可使用带有插入电源,可接受本录音机电 源的麦克风。
- 使用外接单声道麦克风时日将 [录音模式]设为立体声录音模式,则只 有L声道可以录音(☞ 第56页)。
- 使用外接立体声麦克风日将 [录音模式] 设为单声道录⾳模式时,则只有L声道麦 克风可录⾳(☞ 第56页)。

**2**

录⾳

录音

■ 使用本录音机记录其他设备的声音: 当连接其他设备的音频输出(耳机插孔)时, 而且录音机的MIC插孔插有连接复制用电缆 KA333 (选购)时, 可讲行录音。

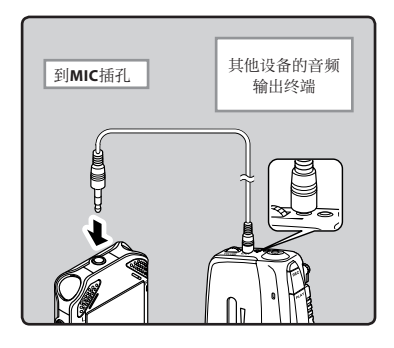

### 备注

#### ⽤于**WS-813**:

• 如果即使调节了录音电平(☞ 第56页)也 无法用本录音机进行清晰的录音, 可能是 由于所连接设备的输出电平过⾼或过低。 当连接外部设备时, 请进行录音测试, 并 调节外部设备的输出电平。

#### ⽤于 **WS-812**,**WS-811**:

• 本录音机无法调节详细的输入电平。当连 接外部设备时,请进⾏录⾳测试,并调节 外部设备的输出电平。

■ 用其他设备录制本录音机的声音: 当使用连接线KA333 (选购) 连接本录音机 的EAR插孔和其他设备的音频输入终端(麦 克风插孔)时,本录音机的声音可录制到其 他设备。

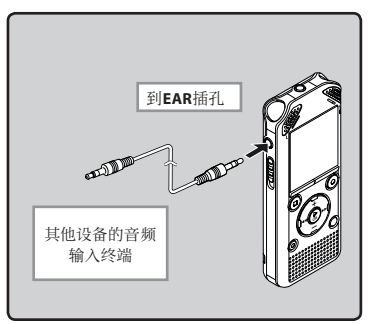

### 备注

• 在录音机上调整与播放相关的音质设定 时, 从EAR插孔发出的音频输出讯号也将 随之调整(☞ 第61页、第62页)。

关于播放

## 播放

本录⾳机可播放WAV**\***、MP3和WMA格式的 文件。要播放使用其他设备记录的文件,您 需要从电脑进⾏传送(复制)。

**\*** 仅⽤于WS-813,WS-812。

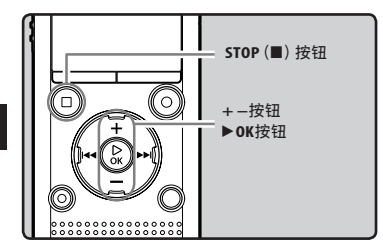

- 1 从包含要播放的文件的文件夹中选 择该⽂件(☞ 第28页)。
- **2 按▶OK**按钮以开始播放。
	- $\cdot$  [ $\blacksquare$ ] 在显示屏上呈现。

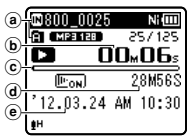

- a记录媒体指⽰,⽂件名称 文件夹指示
- b播放经过时间
- c播放位置条棒指⽰
- d⽂件长度
- $(e)$ 录音日期与时间

### ■3 按+或-按钮以调节至想要的音量。

• 显示屏显示音量等级。您可以在 [00] 到[**30**]之间选择。

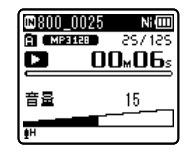

- **4** 在您需要停⽌播放的任意位置上按 **STOP**(4)按钮。
	- [二]在显示屏上呈现。
	- 这可从中间停止播放的文件。启用续 播功能时,即使电源已关闭,仍能登记 停止位置。下一次打开电源时,可从登 记的停止位置播放。

**CN**播放

**3**

播放
#### 与播放相关的设定

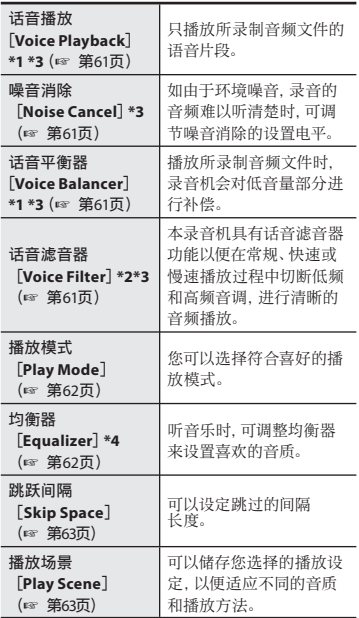

#### 用耳机听时

可将耳机插入录音机的EAR插孔来听。

• 插入耳机后扬声器就不能再发出声音。

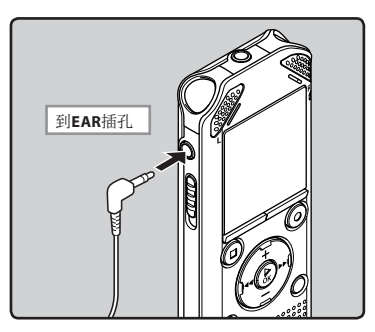

备注

• 为避免听⼒受到刺激,请在⾳量调低后才插 入耳机。

• 使用耳机时,请不要将音量调得太高。高音 量可能导致听力损伤。

播放 播放

**3**

**\*1** 仅⽤于WS-813,WS-812。

**\*2** 仅⽤于WS-811。

**\*3** 在[录⾳]模式下才可激活该功能。

**\*4** 在[⾳乐]模式下才可激活该功能。

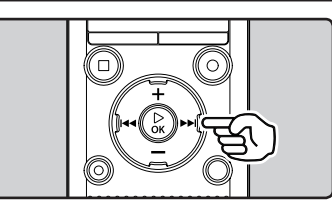

在文件显示中,录音机处于停止模式 时,按下并按住▶▶|按钮。

- [B] 在显示屏上呈现。
- 松开▶▶ 按钮。按▶ OK按钮从停止位置 开始播放。

在录音机处于播放模式时,按下并按住 9按钮。

- 当释放>>I按钮时,该录音机将恢复到普 通播放状态。
- 如果⽂件中间有定位标记或临时标记,录 音机将在该位置停止(☞ 第42页)。
- 当录音机到达该文件的末端时停止。 继续 按▶▶ 按钮将会从下一个文件的开始端 进行快进。

快进 しょうしょう しゅうしょう しゅうしょう 快倒

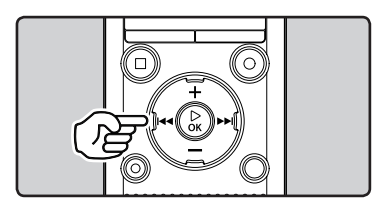

在文件显示中,录音机处于停止模式 时,按下并按住K4#按钮。

- [■] 在显示屏上呈现。
- 松开K<<<br />
被钮, 将停止倒带。按▶OK按 钮, 将从倒带停止位置开始播放。

在录音机处于播放模式时,按下并按住 Ⅰ◀★特钥。

- 当释放0按钮时,该录⾳机将恢复到普 通播放状态。
- 如果⽂件中间有定位标记或临时标记,录 音机将在该位置停止(☞ 第42页)。
- 如果在录音机停止在第一个文件的开始端 时按住1→特钮,录音机将从最后一个文 件开始快倒。

**3**

播放 播放

#### 定位在文件的始端

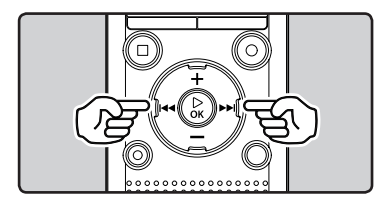

在录音机处于停止或播放模式时,按 9按钮。

• 录音机跳到下一个文件的开始端。

在录音机处于播放模式时,按|<< 钮。

• 录音机跳到当前文件的开始端。

在录音机处于停止模式时,按144按 钮。

• 录音机跳到上一个文件的开始端。如果录音 机在文件中涂, 则会返回文件的开始端。

#### 在录音机处于播放模式时,按2次 K≼按钮。

• 录音机跳到上一个文件的开始端。

#### 备注

- 播放文件期间, 跳到开始端时, 录音机将 会停在定位标记或临时标记的位置。在停 止模式中开始操作时,将会跳过定位标记 及临时标记(☞ 第42页)。
- 若将「跳跃间隔]设为「单个文件]以外的 洗项,录音机将前进/后退至特定时间, 然后从该处开始播放(☞ 第63页)。

#### 关于音乐文件

若录音机无法播放已传输的音乐文件, 请杳 看取样频率及⽐特率是否在可播放的范围 内。下表是录音机可播放的有关音乐文件的 取样频率及比特率的范围。

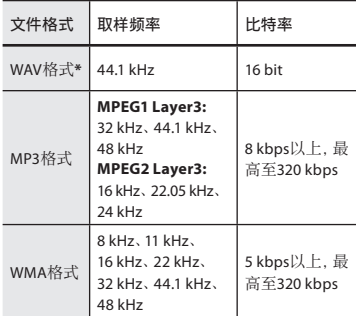

**\*** 仅⽤于WS-813,WS-812。

- 可变式比特率MP3文件 (转换比特率可能 不同)可能无法正确播放。
- 录音机只能播放线性PCM格式的WAV文 件, 其他格式的WAV文件均无法播放。
- 即使文件格式属于录音机可以播放的兼 容格式, 录音机也并不能支持所有编码 器。

# 用于WS-813, WS-812:

通过录制日期来查找语音文件。只要知道日 期,即使忘记存放位置也能够快速查找到文 件。但只能搜索保存在录音文件夹下的文件  $(\mathbf{m} \otimes \mathbf{m})$  .

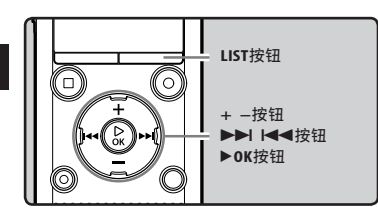

- **1** 重复按**LIST**按钮以设定[模式选择] 显示。
- **2** 按**+**或**−**按钮以选择[⽇历搜索]。

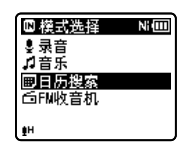

- **3** 按`**OK**按钮。
	- [日历搜索] 在显示屏上呈现。

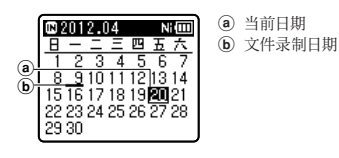

查找⽂件 • 录制⽇期会显⽰在底线上。

#### **4** 按+, -, ▶▶或K◀◀钮选择日 期。

c 选择⽇期

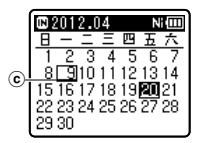

- $\blacktriangleright$   $\blacktriangleright$   $\blacktriangleright$   $\mathsf{I}$   $\blacktriangleleft$   $\mathsf{H}$  : 向前或向后⼀天。
- **+, −** 钮: 向前或向后一周。
- 按STOP (■) 按钮以返回 [模式选择] 画面。
- **5** 按▶ OK按钮。
	- 所选日期的录音文件显示在列表中。

### **6** 按**+**或**−**按钮以选择⼀个⽂件。

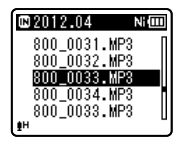

- 按|<< 考钥以返回上个画面。
- ■7 按▶OK按钮以开始播放。

播放 播放

**3**

# 改变播放语音

可以改变播放速度和⾳调**\***。如果想快速听演 讲内容, 或者听外语发言时又想降低语速, 改变播放速度功能将很有用。

**\*** 仅⽤于WS-813,WS-812。

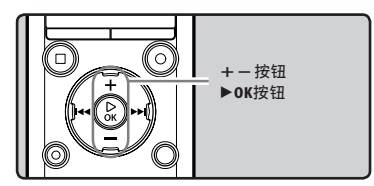

**1** 在录⾳机处于播放模式时, 按`**OK**按钮。

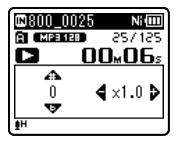

**2** 按+, -或▶▶Ⅰ, K44钮, 将有助于 听清所说内容。

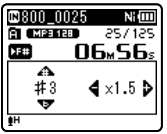

#### ▶▶. **I<**<< H:

改变播放速度。

- **+, −** 钮**\***:
	- 改变播放音调。
	- **\***仅⽤于WS-813,WS-812。
- 如果调整播放速度后您还是无法听清 单词,可以通过改变音调将声音变得 更清晰。

**3** 按▶ OK按钮。

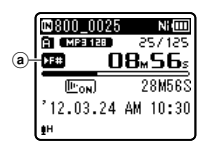

- (a) 播放速度/播放音调指示
- 即使播放已停⽌,已改变的播放速率 也将被保留。

#### 关于快速播放的限制

正常操作可能不可⽤,具体取决于要播 放的文件的采样频率和比特率。 在此 类情况下,请降低快速播放的速度。

# **3** 播放 播放

#### 备注

- 与正常播放模式相同,您也可以在播放 速度/播放音调模式中停止播放、提示 文件、插入定位标记或临时标记(☞ 第 42页)。
	- **\*** 仅⽤于WS-813,WS-812。
- 当使用播放速度/播放音调功能时,下列 功能不可用。
	- 「话音播放](仅用于WS-813, WS-812)(☞ 第61页)
	- 「噪音消除](☞ 第61页)

# 设定定位标记和临时标记

如果您的⽂件中设定了定位标记和临时标 记,您可以在快进和快倒过程中以及在提示 文件时快速找到要收听的位置。您无法在除 Olympus录音机外的其他设备上创建的文 件内设定定位标记,但是可以用临时标记代 替, 用于临时记忆所需位置。

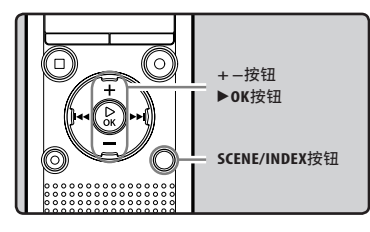

**1** 在录音机处于录音或播放模式时, 按**SCENE/INDEX**按钮。

• 显示屏上出现一个号码且定位标记或 临时标记将被设定到文件中。

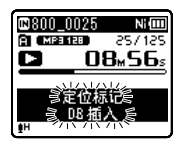

• 即使定位或临时标记已设定,记录或 播放仍继续进⾏,因此您可以按照同 样的方式在其他位置设定定位或临时 标记。

#### 清除定位标记或临时标记

- **1** 选择其中包含您想要清除的定位标 记或临时标记的文件。
- **2 按AM或KK**专按钮以选择要删除的 定位或临时标记。

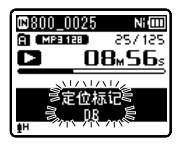

- **3** 当显示屏上呈现定位标记或临时标 记约2秒过程中,按**ERASE**按钮。
	- 定位标记或临时标记即被删除。

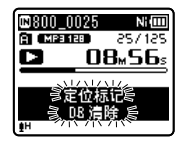

• 已删除的定位或临时标记号码后面的 定位或临时标记号码将减少1。

#### 备注

- 临时标记是临时记号,因此当您将⽂件传 输到个人计算机,或者利用计算机移动文 件时,临时标记将被自动删除。
- 每个文件最多可以设定99个定位和临时 标记。如果您要放置超过99个定位和临 时标记,对于定位标记将出现[定位标记 满]信息,对于临时标记将出现[临时标 记满]信息。
- 您无法设定或删除锁定文件中的定位或 临时标记(☞ 第55页)。

播放 播放

**3**

# 如何开始片段重复播放

该功能对被播放文件的重复播放部分起作 ⽤。

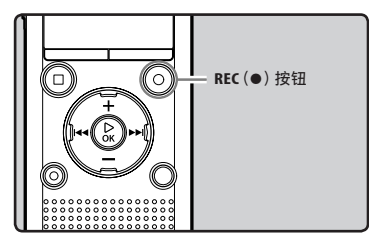

- 1 选择要重复播放的片段文件并开始 播放。
- **2** 在您要开始片段重复播放的位置按 **REC**(●)按钮。
	- [m] 在显示屏上闪烁。

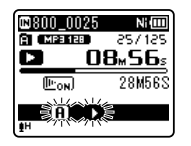

- 即使 [m] 在闪烁, 您仍可和常规模式 操作时同样快进、快退或改变播放速 率,以找到结束位置(☞ 第41页)。
- 当到达文件结束位置时, [m] 和 [B] 一起闪烁, 位置 [B] 成为结束 位置,重复播放开始。
- **3** 在您要结束⽚段重复播放的位置再 次按**REC**(●)按钮。
	- 录音机重复播放这个片段直至片段重 复播放被取消。

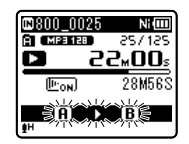

#### 备注

与常规播放模式相同, 片段重复播放过程 中也可以更改播放速率(☞ 第41页)。如 果在片段重复播放过程中插入或取消定 位标记和临时标记,片段重复播放将被取 消并返回到常规播放模式(☞ 第42页)。

化<br>化<br>*CN* 

#### 取消片段重复播放功能

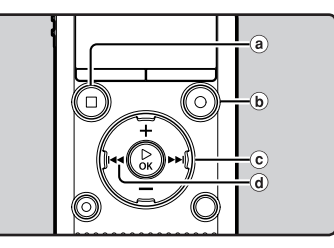

按下列任一按钮,可取消片段重复播 放。

a按**STOP**(4)按钮

按STOP (■) 按钮将取消片段重复播放。 并停止播放。

- **(b)按REC**(●)按钮 按REC<sup>(●)按钮将释放片断重复播放。</sup> 并返回正常播放模式。
- c 按→→按钮

按▶▶ 按钮将取消片段重复播放, 并跳 到下一个文件的开始端。

d 按K<<<<<< 按1◀◆按钮将取消片段重复播放,并跳 到当前⽂件的开始端。

# 改变播放场景[播放场景]

如果将您喜欢的播放设置登记为播放场景, 您可以在以后轻松地选择该设置 (☞ 第63页)。

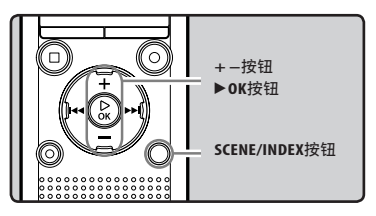

- 1 在录音机处于停止或播放模式时, 按下并按住**SCENE/INDEX**按钮。
- **2** 按**+**或**−**按钮以选择[播放场景]。

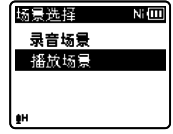

**3** 按▶ OK按钮。

**4** 按**+**或**−**按钮以选择播放场景。

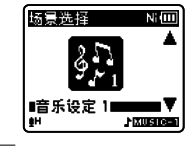

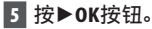

**3**

播放

# 删除

# 删除⽂件

所选择的文件会自文件夹中删除。在文件夹 内的所有⽂件可同时被删除。

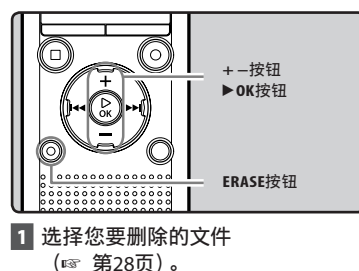

- **2** 在文件显示中, 录音机处于停止模 式时,按**ERASE**按钮。
	- 如果8秒内未洗择仟何动作, 录音机将 返回到停⽌模式。
- **3** 按**+**或**−**按钮以选择[⽂件全部删 除]或「单个文件删除]。

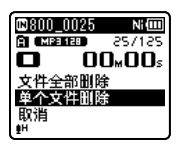

- **4** 按▶ OK按钮。
- **5** 按**+**按钮以选择[开始]。

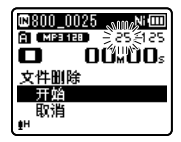

### **6** 按▶**OK**按钮。

- 显示屏将改变为「删除中!]样并且将 开始执行删除功能。
- 当显示「删除完成],文件即被删除。 ⽂件数会⾃动重新依序编排。

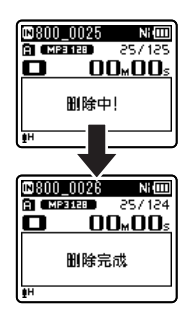

# 删除文件夹

您可以通过删除文件。

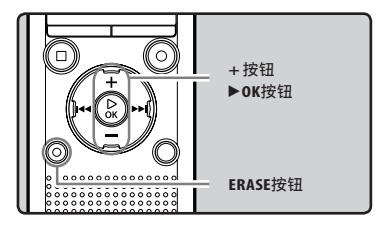

- **1** 选择您要删除的⽂件夹 (☞ 第28页)。
- **2** 在文件夹清单显示中,录音机处于 停⽌模式时,按**ERASE**按钮。
	- 如果8秒内未选择任何动作, 录音机将 返回到停⽌模式。

communications are the contract of the contract of the contract of the contract of the contract of the contract of the contract of the contract of the contract of the contract of the contract of the contract of the contra

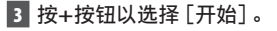

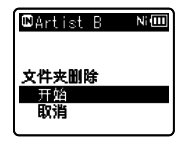

#### **4** 按▶ OK按钮。

- 显示屏将改变为[删除中!]样并且将 开始执行删除功能。
- 当显示 [删除完成], 文件夹即被删 除。
- 已锁定的文件和已设定为只读的文件无法 删除(☞ 第55页)。
- 名为[录⾳](包括[⽂件夹 **A**]到 [⽂件夹 **E**],[**FM**⽂件夹]**\***)及 [音乐]的录音机默认文件夹无法删除。
	- **\*** 仅⽤于WS-813。
- 在 [音乐] 文件夹中,除 [音乐] 以外的所 有⽂件夹均可删除。
- 如果存在录音机无法识别的文件, 则该文 件及含有该文件的文件夹将无法删除。 请将录音机连接至个人电脑进行删除。
- 使用新电池以保证处理过程中电量不会太 低。完成处理可能需10秒以上。处理过程 中进⾏如下操作可能会损坏数据。
	- 1处理过程中,拔下交流转接器。
	- 2处理过程中,取出电池。
	- (3) 在 [microSD] 用作记录媒体讲行处理 期间,取出microSD卡。
- 录音机上的格式化是"快速格式化"。如 果您对microSD卡执行格式化, 文件管理 中的信息将被重新整理,且microSD卡 中的数据不会完全删除。在转让和处置 microSD卡时, 小心microSD卡中的数据 泄漏。我们建议在您处置microSD卡时, 将其销毁。

备注

- 文件一旦删除便无法恢复。请在删除前仔 细检查。
- 在microSD卡插入录音机后, 请务必确认 记录媒体为[机⾝内存]或[**microSD**],
- 以免发⽣错误(☞ 第65页)。

**3**

删除

# 关于FM广播 (仅用于WS-813)

使用FM广播

### $\blacksquare$ 用于WS-813:

根据当前使用无线电地区的不同, 无线电接收效果会有较大区别。如果接收效果不 佳, 请调节天线位置或方向, 或者将录音机放在窗户附近等容易接收无线电信号的 位置。

#### 录音机在建筑物内部或附近可能无法接 收FM信号

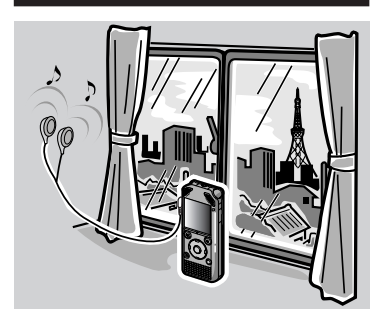

移动到容易接收信号的位置。处于建筑 物内部时,靠近窗户能更容易地接收广 播信号。

#### 连接耳机

附带的耳机可起到FM天线的作用。如果耳机 没有连接, 则无法接收FM广播信号。

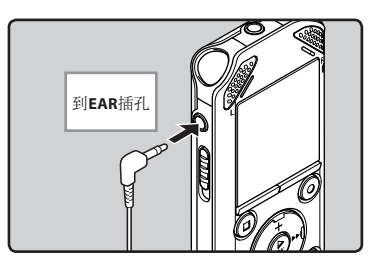

另请注意,在广播区域范围以外的地区及 群山环绕的地区等无线电波不能到达的 位置, 无法接收广播信号。

#### 备注

- 即使在广播区域范围以内,在处于隧道或地道内,混凝土结构覆盖的建筑物和公寓楼的内 部或背阴面, 以及其他类似位置也可能难以接收广播信号。处于上述位置可能无法接收到 广播。
- 为了获得最佳接收效果, 应避免收音机与手机、个人电脑、电视或其他电器产品同时使用。此 类产品可能会引起噪音。
- 如果连接到交流转接器(A514等)的情况下使用收音机, 则可能会产生噪音。收听FM广播 时,请务必使用电池。

**4**

# FM广播模式操作

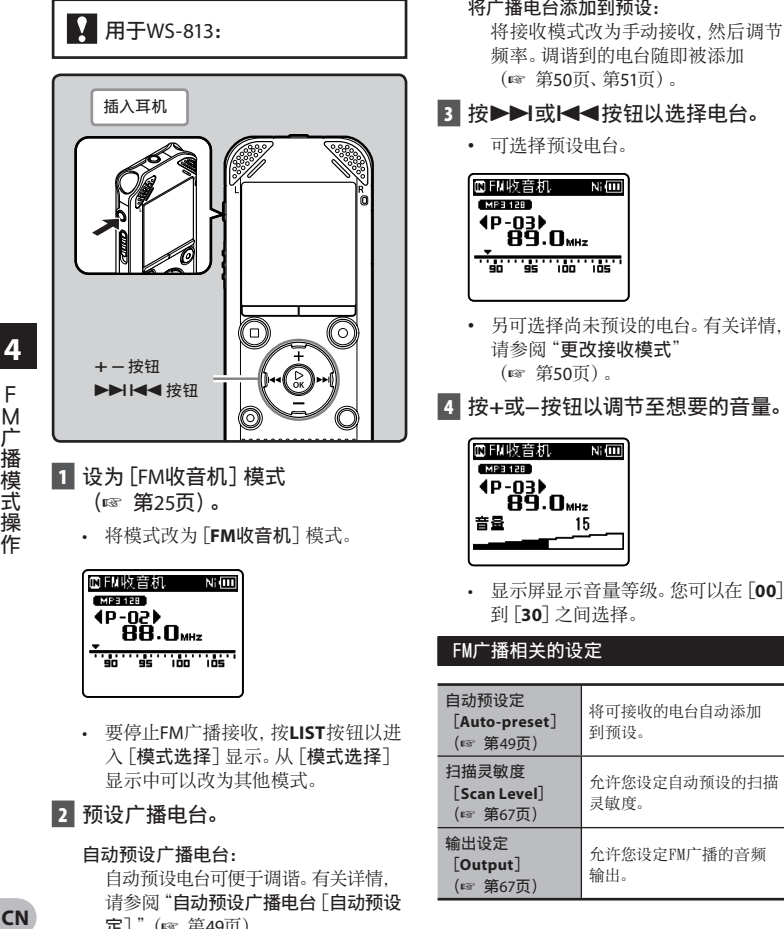

• 要停⽌FM⼴播接收,按**LIST**按钮以进 入 「模式选择] 显示。从 「模式选择] 显示中可以改为其他模式。

#### 2 预设广播电台。

#### 自动预设广播电台:

 ⾃动预设电台可便于调谐。有关详情, 请参阅"自动预设广播电台 「自动预设 定]"(☞ 第49页)。

将广播电台添加到预设:

频率。调谐到的电台随即被添加

#### **3 按>>或k<<**按钮以选择电台。

- 另可选择尚未预设的电台。有关详情,
- 按+或-按钮以调节至想要的音量。

• 显示屏显示音量等级。您可以在 [00]

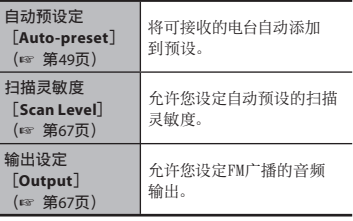

**4**

# 自动预设广播电台 [自动预设定]

预设电台可便于您找到需要的电台。

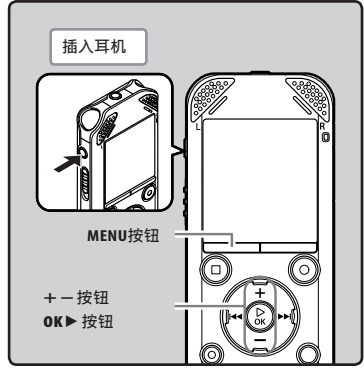

- **1 设为「FM收音机]模式** (☞ 第25页)。
- 

**2** 按**MENU**按钮。

• 菜单在显示屏上呈现(☞ 第53页)

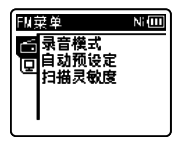

**3** 按▶OK按钮,将光标移动到要设定 的项目。

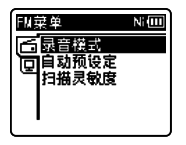

**4** 按**+**或**–**按钮以选择[⾃动预设 定]。

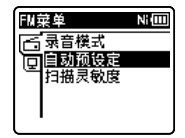

### **5** 按▶ OK按钮。

[自动预设定] 在显示屏上呈现。

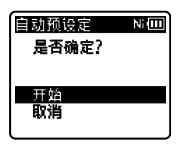

F .M广播模式操作 M广播模式操作

**4**

• 选择「取消」,然后按▶OK按钮以返 回上⼀个画⾯。

### ■ **6** 再次按▶ OK按钮。

• 显示屏上将会出现 [扫描中] 并开始扫 描。出现「自动预设定完成]时, 扫描 完成。

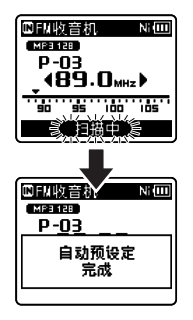

#### 备注

• 预设号将根据频率⾃动指派。

# 更改接收模式

如果正在搜索的电台信号微弱且通过自动 搜索功能无法搜到,可以使用微调功能手 动调整。

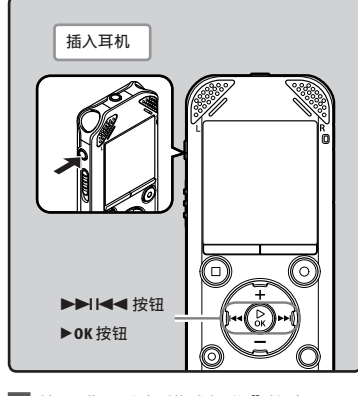

- **1** 执⾏"FM⼴播模式操作"的步骤 1到3(☞ 第48页)。
- 2 按▶OK按钮以选择接收模式。
	- 如果预设了电台,则每按一次▶OK钮, 接收模式将随之改变。

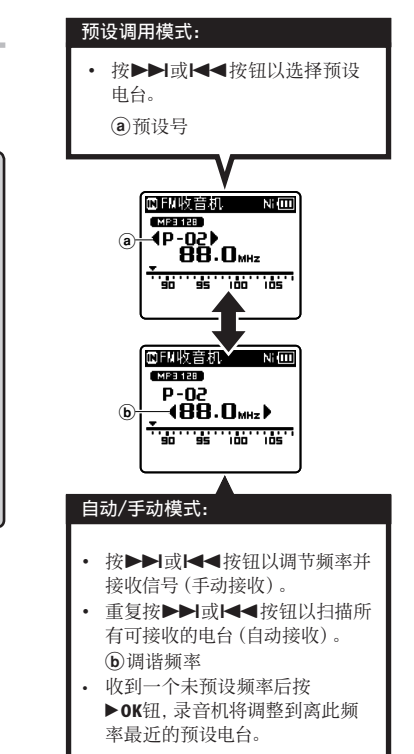

**3** 按▶ OK按钮。

• 最多可预设30个电台。

的比较音机 机面

# 添加广播电台

您可以将自动/手动接收获得的电台添加到 预设。

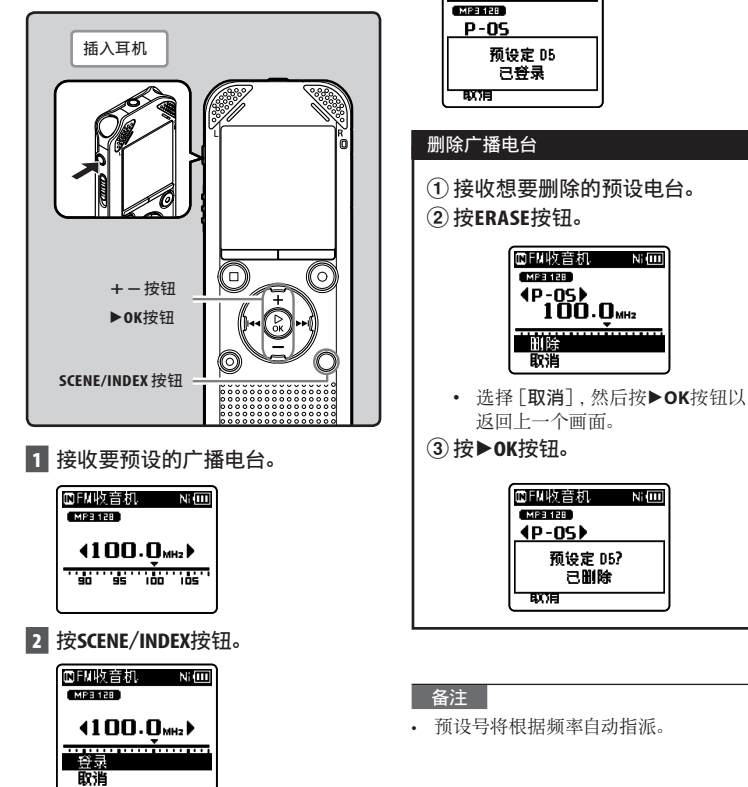

• 选择「取消],然后按▶OK按钮以返 回上一个画面。

**4**

F

FM  $\frac{1}{2}$  for a set of the set of the set of the set of the set of the set of the set of the set of the set of the set of the set of the set of the set of the set of the set of the set of the set of the set of the set o

M广播模式操作

# FM广播录音

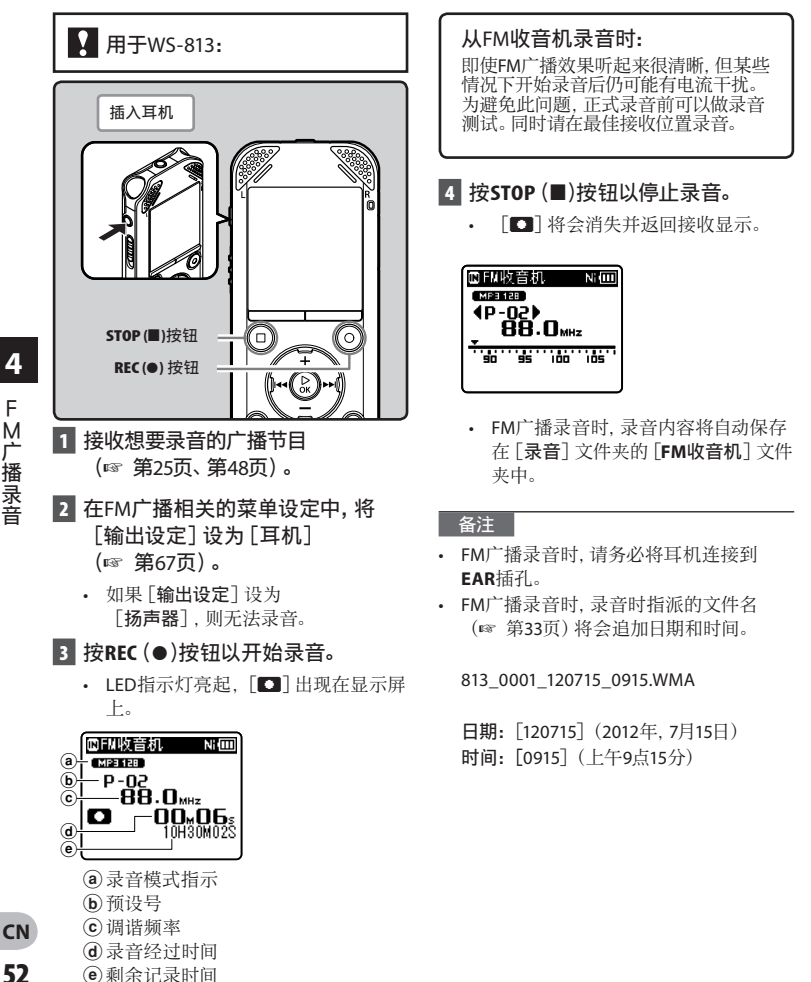

**52**

# 菜单设定

# 菜单设定方法

菜单中的项目用标签分类,因此先选择标签 并移动到需要的项⽬进⾏快速设定。您可以 按如下所示方式设定每个菜单项目。

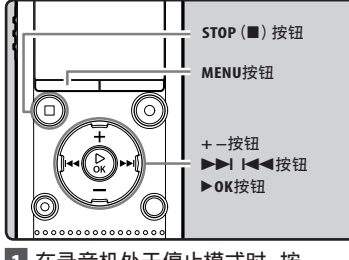

- 在录音机处于停止模式时, 按 **MENU**按钮。
	- 菜单在显⽰屏上呈现。

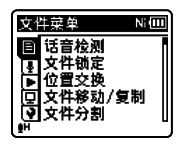

- 您可以在录音或播放过程中设定菜单 项目。
- **2** 按**+**或**−**按钮,移动到包含您要设定 的项目的标签。
	- 移动设定标签光标,可以变更菜单显 示。

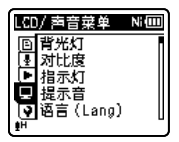

■ 按▶OK按钮,将光标移动到要设定 的项目。

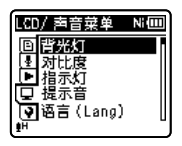

**4** 按**+**或**−**按钮,移动到您要设定的项 ⽬。

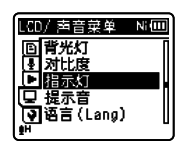

- **5** 按▶ OK按钮。
	- 移动到选择项⽬的设定。
- **6** 按**+**或**−**按钮,移动到要设定的项 ⽬。

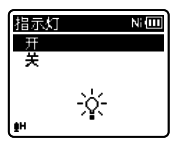

- ■7 按▶OK按钮以完成设定。
	- 屏幕上将显⽰设定已完成的信息。

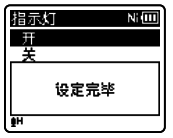

• 按K<#智细, 而没有按▶OK按钮, 将 取消设定,返回上一个画面。

#### **8 按STOP(■)按钮以关闭菜单。**

• 录音或播放时, 在菜单画面上按 **STOP**(■) 按钮将可返回录音或播放 画面,不会中断录音或播放。

#### 备注

- 未应用选定项目时, 菜单画面打开, 若在 菜单设定操作中闲置3分钟, 录音机将停 ⽌。
- 在录音或播放时进入菜单设定,若经过 8秒没有按任何按钮,菜单设定将会取 消。

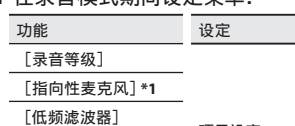

项⽬设定

在录音横式期间设定费单:

- [VCVA声控] [背光灯]
- [指示灯]
	-

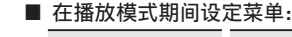

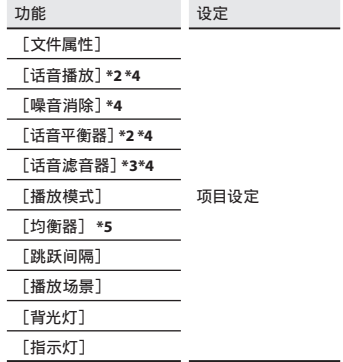

- 在FM广播接收期间设定菜单(仅用 于WS-813):
	- **[FM收音机]** 模式下录音期间, 仅可 进行 [背光灯] 和 [指示灯] 设定。

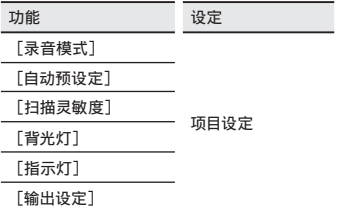

- **\*1** 仅⽤于WS-813。
- **\*2** 仅⽤于WS-813,WS-812。
- **\*3** 仅⽤于WS-811。
- **\*4** 在[录⾳]模式下才可激活该功能。
- **\*5** 在[⾳乐]模式下才可激活该功能。

# **■ 文件菜单「File Menu**]

#### 话⾳检测[**Voice Detect**]

用于WS-813, WS-812:

本功能是从录音文件中提取语音片段。 请参阅"从文件中提取语音片段「话音检 测]"(☞ 第68页)。

#### ⽂件锁定[**File Lock**]

锁定文件可避免重要数据被不小心删除。当 您选择自文件夹删除所有文件时, 锁定的文 件将不会被删(☞ 第45页)。

 $[$  $\overline{H}$ ]:

锁定⽂件并避免被删除。

 $\lceil \neq \rceil$ .

解除文件锁定并允许被删除。

#### 位置交换[**Replace**]

可移动/复制内置内存或microSD卡中的⽂ 件。

请参阅"重新编排⽂件[位置交换]" (☞ 第69页)。

#### ⽂件移动/复制[**Move/Copy**]

# **■** 用于WS-813, WS-812:

内置内存或microSD卡中保存的⽂件可以在 内存内移动或复制。

请参阅"移动/复制⽂件[⽂件移动/复 制]"(☞ 第70页)。

#### ⽂件分割[**File Divide**]

较大容量和记录时间较长的文件可以进行分 割,以便更容易管理和编辑。 请参阅"分割文件「文件分割]" (☞ 第72页)。

#### ⽂件属性[**Property**]

文件及文件夹信息可在菜单画面上确认。 选择文件时:

[名称](⽂件名)、[⽇期](时间标记)、 [⼤⼩](⽂件⼤⼩)、[⽐特率]**\*1**(⽂件格

- 式)、[艺术家]**\*2**(艺⼈名称)及[专辑]**\*2** (专辑名称)将出现在显示屏上。
- **\*1** 已选择线性PCM格式⽂件时,[⽐特率]区 域会显示取样频率及比特率。
- **\*2** ⽂件没有包含标签信息时,显⽰屏上将显 ⽰[**UNKNOWN\_ARTIST**]、 [**UNKNOWN\_ALBUM**]。

#### 选择⽂件夹时:

[名称](⽂件夹名)、[⽂件夹]**\*1**(⽂件 夹数⽬)及[⽂件]**\*2**(⽂件数⽬)将出现在 显示屏上。

- **\*1** 选中[录⾳]时,[⽂件夹]不出现在屏幕 上。
- **\*2** 录⾳机⽆法辨识的⽂件将不包含在⽂件 数⽬中。
- 操作菜单前,先选择要确认信息的⽂件。

# **图 录音菜单 [Rec Menu]**

#### **录音等级 [Rec Level]**

- 录音灵敏度可视录音需要进行调整。
- [⾼]:最⾼录⾳灵敏度,适合在⼈很多的会 议等远距离或低音量条件下录音。
- [中]:适合在⼈数较少的会议和研讨会中 录⾳。
- [低]: 最低录音灵敏度, 话合口述录音。 [⼿动]**\***:
	- 记录透过手动调整记录位准执行。 位准可以在[**01**]⾄[**30**]之间调整。
	- **\*** 仅⽤于WS-813,WS-812。
- 要清楚录⾳演讲者的声⾳时,请将 [录音等级]设为[低]录音时让录音机 的内置立体声专向见靠近演讲者的嘴  $(5-10 \text{ cm})$ .
- 在录音电平设定为[高]、[中]或[低] 时, 将自动调整录音电平。 即使录音电平设定为 [ 高 ]、 [ 中 ] 戓 [低],输入非常响亮的声音可能产生 噪声。

#### ■ 调整录音启动位准:

用于WS-813:

#### 1 在录音机处于记录或暂停时, 按 ▶▶ 或1<4模钮,调整记录位准。

- 調節錄⾳狀態,將可變式聲控錄⾳ [VCVA声控]和「声音同步录音]關閉 [关]。
- 数字越高, 位准越高, 电平表上的指示灯 位置越⼤。

当录音电平设定为 [手动] 时, 限制器功能 将停用。在显示[OV]时,将记录失真的声 音。调整录音电平,确保没有显示 [**OV**]。

#### 录⾳模式[**Rec Mode**]

录音机可以线性PCM格式录音(仅用于WS-813, WS-812)。可以在高采样频率和高位率 实施高分辨率记录,其效果等于或胜过音乐 CD。此外,其也⽀持MP3和WMA格式。

#### **1** 选择记录格式。

- [**PCM**]**\***:这是⼀个未压缩的⾳频格式, 用于音乐CD等类似介质。
- [**MP3**]:MPEG是ISO(国际标准化组 织)工作组建立的国际标准。
- [**WMA**]:这是美国微软公司开发的⼀ 种音频压缩编码方法。
- **\*** 仅⽤于WS-813,WS-812。

### **2** 选择记录速率。

- 选择[**PCM**]**\*1**时**:** [**44.1 kHz/16 bit**] 选择[**MP3**]时**:** [**256 kbps**]**\*1**,[**192 kbps**]**\*2**, [**128 kbps**] 选择[**WMA**]时**:** [**128 kbps**],[**64 kbps**] [**32 kbps**]**\*3**,[**16 kbps**]**\*3**, [**8 kbps**]**\*3 \*1** 仅⽤于WS-813,WS-812。 **\*2** 仅⽤于WS-811。 **\*3** 单声道录制
- 若要在会议或课堂中清楚录⾳,请将 [录⾳模式]设为[**8kbps**]以外的位置。
- 使用外接单声道麦克风时,且将 [录音模式]设为立体声录音模式,则只 有L声道麦克风可录音。

#### 指向性麦克风[**Zoom Mic**]

田于WS-813·

本功能可使用内置立体声耳机在扩展立体声 录音与高指向性录音之间切换。

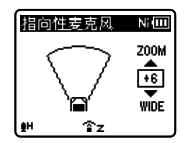

• 该值增加,则指向性变窄。

■ 关于变焦麦克风功能:

- 减小数值可拓宽定向性, 让您记录更宽广 的立体声。
- 如果降低定向性并拓宽录音范围, 则可记 录的立体声听觉声音更宽广。

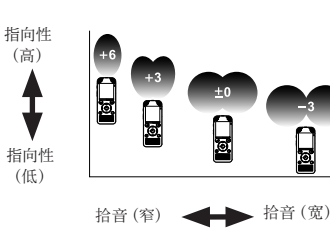

#### 低频滤波器[**Low Cut Filter**]

本录音机具有低频滤波器功能,可将低频声 音降到最低并使记录声音更清晰。 此功能 可减少来⾃空调、投影机以及其他类似设备 的噪音。

 $[H]$ :

启用低频滤波器功能。

 $\lceil \frac{1}{2} \rceil$ .

停⽤这个功能。

#### VCVA声控[**VCVA**]

当麦克风感应声音在预设的音量之上, 内 置的可变式声控录音(VCVA声控)开始自 动记录。当音量变小时即停止。VCVA声控功 能可通过在无声状态停止记录来延长记录 时间和节省存储器容量,这有助于增加播放 的效率。

启⽤VCVA声控功能。开始以VCVA声控模 式录音.

 $\lceil \frac{1}{2} \rceil$ .

停田汶个功能。恢复正常模式录音。

■ 开始/停止启动电平:

#### **1** 按REC(●)按钮以开始录音。

• 当音量低干预设的暂停声音电平, 约1秒钟后会自动暂停录音, 并日屏 幕会显示 [待机中] 闪烁。开始录音 时LED指示灯亮起,暂停录音时会闪 烁。

 $[H]$ :

#### 2 按>>I或I<<接钮以调节开始/停 止启动电平。

- 暂停声音电平可设定在28个不同数 值。
- 数值越高, 录音机对于声音的灵敏度 更强。处于最⾼数值时,即使微弱的声 音也会激活录音。

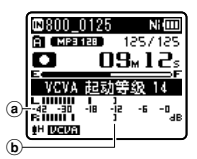

- a电平表(配合记录⾳量⽽变化)
- b开始/停⽌启动电平(对应设定电平 左右移动)
- 当使用「VCVA声控]功能时,下列功能 不可用。

#### [声音同步录音]

- 如果2秒内没有调节开始/停止执行电平, 显示将返回之前一个画面。
- 如果周围的噪声讨大,可根据录音条件调 **节VCVA的开始/停止执行灵敏度。**
- 为确保能成功地录⾳,建议在之前做开 始/停止启动电平测试及调整。

#### 声音同步录音 [V-Svnc. Rec]

检测到⾼于话⾳同步电平(检测电平)的话 音时, 开始话音同步录音。话音变低时, 录音 将会自动停止。话音同步录音启动且输入电 平在指定的检测时间内低于话音同步电平 (检测电平)时, 录音机将返回到待机模式。

#### 选择[开/关]时:

 $[$  $\overline{H}$  $]$ : 启用话音同步录音功能。 [关]: 停⽤这个功能。

#### 选择 [声音同步录音]时:

[**1** 秒][**2** 秒][**3** 秒][**5** 秒][**10** 秒]

#### 选择[**Mode**]时:

 $[-x]$ :

录音完成后关闭文件并返回停止模式。

[连续]:

录音完成后关闭文件并返回录制待命模 式。如果侦测到语音,则开始录制一个新 的⽂件。

- 调节话音同步电平:
- **1** 按REC(●)按钮以开始预录音。
- 2 按>>或K<<br /> **2 接**<br>2 检 电平。
	- 话⾳同步电平可以设为任意28个不同 的数值。
	- 数值越高, 录音机对于声音的灵敏度 更强。处于最⾼数值时,即使微弱的声 音也会激活录音。

**58 CN**

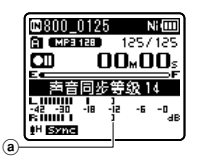

(a)话音同步电平(对应设定电平左右 移动)

#### **3** 再次按REC(●)按钮。

- 录音机将会进入待机状态。显示屏上 将会闪烁「待机中]并且LED指示灯也 会闪烁。
- 输入处于或高于话音同步电平时,将 会⾃动开始录⾳。

#### ■4 话音同步录音自动停止。

- 如果在指定的时间内声音的音量持续 等于或低于话音同步中平,话音同步 录音将自动结束,录音机将返回步录 音待命模式或停止模式。每次录音机 进入待机模式时, 当前文件会关闭并 用新的文件继续录音。
- 要在话音同步录音期间停止录音机, 请按**STOP**(4)按钮。
- 当使用「声音同步录音]功能时,下列功能 不可用。
	- [VCVA声控] (☞ 第57页)

#### **录音场景 [Rec Scene]**

可以从[讲座]、[会议]、[商务谈判]、 [⼝述]或[**DNS**]模板选择记录设定,以便 适应记录场景或形势。您也可以保存所作选 择的记录设定。

#### **1** 选择[场景选择]或[场景保存]。

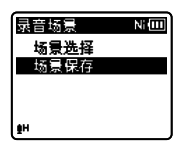

#### [场景选择]:

从模板中选择满⾜记录场景及条件的 记录场景。有关详情,请参阅"模板设 定"(☞ 第60页)。或者,选择专为特 定⽬的⾃定义的记录场景。

#### [场景保存]:

最多可保存3组当前记录相关的菜单 设定。

• 如果选择[场景选择],转到步骤4的 操作。

#### ■ 选择 [场景保存] 时·

**2** 根据个人喜好讲行记录设定。

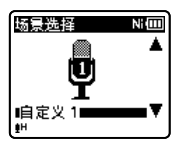

## **3** 指定保存目的地。

- 可从[⾃定义 **1**]、[⾃定义 **2**]和[⾃ 定义 **3**]中选择保存⽬的地。
- 选择 [场景选择]时:
- **4** 选择记录场景。

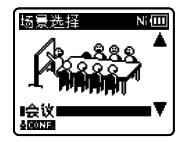

#### 模板设定:

[讲座]:

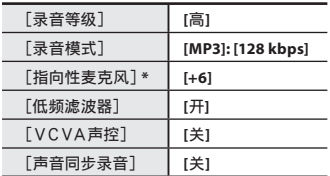

[会议]:

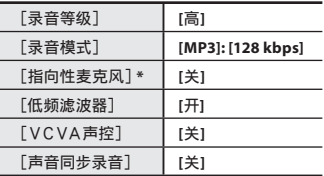

[商务谈判]:

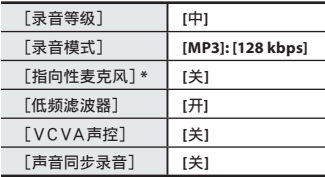

[⼝述]:

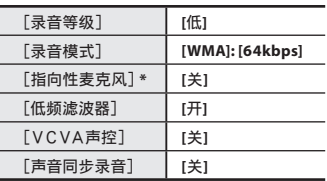

#### [**DNS**]:

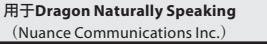

**\***仅⽤于WS-813。

• 如果选择记录场景, 则将无法改变上 述录⾳相关的菜单设定。如果想要使 用这些功能,请将「录音场景]设为 [关闭]。

#### 要检查设定:

 在[场景选择]画⾯上⽤**+**和**–**按钮 洗择记录场景,然后按▶▶|按钮。按 1◀◀按钮以返回 [场景选择] 画面。

# - 播放菜单[**Play Menu**]

# 用于WS-813, WS-812:

可以只播放所录制音频文件中的语音片段。 使用此功能前, 先从文件中提取语音片段 (☞ 第68页)。

#### $[$  $\overline{H}$ ]:

自动跳过文件中的静音片段,只播放语 音部分。

[关]:

停⽤这个功能。

- [话音播放]仅作用于[录音]模式。
- 当使用「话音播放」功能时,下列功能不 可用。
	- 改变播放速度/⾳调(☞ 第41页)
	- [噪⾳消除]

#### 噪⾳消除[**Noise Cancel**]

如由于环境噪音, 录音的音频难以听清楚 时,可调节噪⾳消除的设置电平。

[高][低]:启用噪音消除功能。播放文件 时减少噪音,以获得更好的音质。

[关]:停⽤这个功能。

- [噪音消除] 仅作用于 [录音] 模式。
- 当使用「噪音消除]功能时,下列功能不 可用。
	- 改变播放速度/⾳调(☞ 第41页)
	- [话⾳播放]
	- [话音平衡器]
	- 「话音滤音器]

#### 话⾳平衡器[**Voice Balancer**]

## 话⾳播放[**Voice Playback**] ⽤于WS-813,WS-812:

本功能对所录制音频文件的低音量部分讲 行补偿, 使之音量增大。此功能可以使某些 声音变清晰,例如对话。本功能话用于语音 录制⽂件夹下的⽂件([&]到[\*])。

 $[$  $\overline{+}$  $\overline{+}$  $\$ 

播放时对声音文件中的音量部分进行补 偿, 使之音量变大。

[关]:

停⽤这个功能。

- [话音平衝器]仅作用于 [录音] 模式。
- 当使用「话音平衡器]功能时,下列功能不 可用。
	- [噪⾳消除]

#### 话⾳滤⾳器[**Voice Filter**]

### $\Omega$   $\boxplus \pm$ WS-811:

本录音机具有话音滤波器功能以便在常规、 快速或慢速播放过程中切断低频和高频音 调, 进行清晰的音频播放。

 $[$  $\overline{+}$  $\overline{+}$  $\$ 

启用话音滤波器功能。

[关]:

停⽤这个功能。

- [话音滤音器]仅作用于[录音]模式。
- 当使用「话音滤音器] 功能时,下列功能 不可用。
	- [噪音消除]

#### 播放模式[**Play Mode**]

您可以选择符合喜好的播放模式。

#### ■ 录音机处于 [录音] 模式时:

**1** 选择 [文件] 或 [文件夹]。

[⽂件]:

播放完当前文件后停止。

[⽂件夹]: 连续播放当前文件夹中的文件直至最 后一个文件, 然后停止。

#### ■ 录音机处于 [音乐] 模式时:

#### 选择所需的播放范围:

- **1** 选择[播放范围]。
- **2 选择[文件]、[文件夹]或「所有文** 件]。
	- [⽂件]:
		- 选择⽬前的⽂件。
	- [⽂件夹]:

选择⽬前的⽂件夹。

[所有⽂件]:

选择当前内存中的全部⽂件。

- 选择所需的播放模式:
- **1** 选择[重复播放]或[随机播放]。 [重复播放]:设为重复播放模式。 [随机播放]:设为随机播放模式。
- **2** 选择[开]或[关]。
	- [开]:设定要重复播放或随机播放的 播放范围。
	- [关]:停⽤这个功能。
- 在 [文件] 模式中, 当录音机到达文件夹 中最后一个文件的末尾时, [结束] 在显 示屏上闪烁2秒,录音机停止在文件夹中最 后一个文件的开始端。
- 在 [文件夹] 模式中, 当录音机到达文件 夹中最后一个文件的末尾时, [**结束**] 在 显示屏上闪烁2秒,录音机停止在文件夹中 第一个文件的开始端。
- 在 「所有文件] 模式中, 文件夹中最后一 个文件播放完毕后, 录音机将从下一个文 件夹的第一个文件开始播放。当到达录音 机中的最后一个文件时, [结束] 在显示 屏上闪烁2秒,录音机停止在本录音机中第 一个文件的开始端。

#### 均衡器[**Equalizer**]

听音乐时, 可调整均衡器来设置喜欢的音 质。

#### **1** 选择所需的均衡器特征。

- [关闭]:停⽤均衡器功能。
- [摇滚] [流行] [爵士]: 启用均衡器 功能。
- [自定义] 保存您的 用户均衡器设定。如果选定了「自定 义], 进行步骤2。
- **2** 选择频道频段。

[**60 Hz**] [**250 Hz**] [**1 kHz**] [**4 kHz**] [**12 kHz**]:

选择频宽设定。

#### **3** 选择均衡器的电平。

- 您能以1dB的间隔从[**–6**]递增到[**+6**]选 择均衡器的电平。
- 分贝值越⾼,声⾳越⼤。
- 再次改变状态设置: 按下▶▶ 或K<将 钮,并重复步骤2开始的步骤。
- [均衡器]仅作⽤于[⾳乐]模式。

#### 跳跃间隔[**Skip Space**]

本功能允许您跳过(快进)或向后跳过(快 倒)正在播放文件的一小部分。这项功能对 干快速跳到另一个播放位置或重复播放很短 的内容非常方便。

**1** 选择[向前跳跃]或[向后跳跃]。

**2** 设定跳过间隔。

选择[向前跳跃]时: [单个⽂件][**10** 秒][**30** 秒] [**1** 分钟][**5** 分钟][**10** 分钟] 选择[向后跳跃]时: [单个⽂件][**1** 秒]到[**5** 秒][**10** 秒][**30**  秒][**1** 分钟][**5** 分钟][**10** 分钟]

快进/快倒跳过播放:

■ 按▶OK按钮以开始播放。

- **2 按>>或<<**按钮。
	- 录音机将跳过(快进)或向后跳过(快 倒)⼀个设定的间隔并开始播放。
- 如果文件中有比跳过间隔更近的定位标 记/临时标记或提示, 录音机将向前跳 跃/向后跳跃到该位置。

#### 播放场景[**Play Scene**]

录音机中记录的音频文件和从计算机中下 载的音乐文件可以保存在您选择的播放设定 中, 以话应不同的音质和播放方法。

## **1** 选择[场景选择]或[场景保存]。

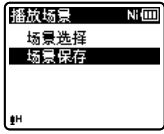

#### [场景选择]:

选择根据个⼈喜好⾃定义的播放场 景。

[场景保存]:

 最多可保存5组当前播放相关的菜单 设定。

- 如果选择[场景选择],转到步骤4的 操作。
- 4 选择[场景保存]时**:**
- **2** 根据个人喜好进行播放设定。

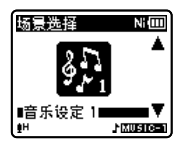

### **3** 指定设定的保存⽬的地。

• 可从[声⾳设定 **1**]到[⾳乐设定 **3**]中 选择保存⽬的地。

■ 选择 [场景选择]时:

**4** 选择播放场景。

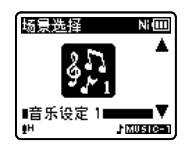

要检查设定:

 在[场景选择]画⾯上⽤**+**<sup>和</sup>**-**按钮 洗择播放场景,然后按▶▶ | 按钮。按 1◀◀按钮以返回 [场景选择] 画面。

# . LCD/声⾳菜单[**LCD/Sound Menu**]

#### 背光灯[**Backlight**]

当按录音机上的按钮时,显示屏会亮起约 10秒钟(初始设定)。

[关闭]:

停⽤这个功能。

[**5** 秒][**10** 秒][**30** 秒][**1** 分钟]: 启用背光功能。

#### 对⽐度[**Contrast**]

显示对比度有12级电平可供调节。

• 您能调节LCD (液晶屏)显示对比度级 从[**01**]到[**12**]。

#### 指⽰灯[**LED**]

您可以进行设定以使LED指示灯熄灭。

 $[$  $\overline{H}$  $]$ :

启用LED指示灯。

[关]:

禁用LED指示灯。

#### 提示音 [Beep]

录音机的嘀嘀声用来对您的按钮操作进行 提示, 或对您的错误操作提出警告。系统声 可以关闭。

 $[$  $\overline{H}$  $]$ :

启用系统声功能。

[关]:

停⽤这个功能。

**64**

**CN**

#### 语⾔(Lang)[**Language(Lang)**]

可以为本录音机选择显示语言。

- [ **English** ][ **Deutsch** ][ **Français** ] [ **Español** ][ **Italiano** ][ **Polski** ] [ **Русский** ][简体中⽂][繁體中⽂]:
- 可选择的语言因地区而异。

#### 扬声器输出[**Speaker**]

拔下耳机时,可以使用内置扬声器。 [开]: 从内置扬声器输出声音。如果插入耳 机,声音便不会从内置扬声器输出。 [关]: 不从内置扬声器输出声音。

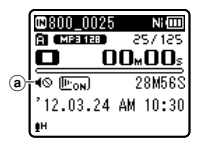

**@扬声器静音指示(「扬声器输出]设为** [关]时出现。)

#### 仅⽤于WS-813:

• 该功能不同于[**FM**菜单]的[输出]功能。 收听FM广播时如果将「输出设定]设为 [扬声器],则声音始终从扬声器输出,与 [扬声器输出]设置⽆关(☞ 第67页)。

# / 设备菜单[**Device Menu**]

#### 内存选择[**Memory Select**]

在插入microSD卡后, 你可以选择记录至内 置内存还是microSD卡(☞ 第23页)。 [机身内存] · 内置内存。 [**microSD**]:microSD卡。

#### 省电模式[**Power Save**]

如果您忘记关闭录音机电源, 电源会自动关 闭。如果录音机在电源开启时停止10分钟 (初始设定)以上,电源将关闭。

- $[5 \text{ }\hat{9}$ 钟]<sup>[10 分钟]</sup>[30 分钟][1 小时]: 设定电源关闭前持续的时间长度。
- [关闭]:停⽤这个功能。
- 如果按下了任何按钮,电源关闭前过去的 时间将重新开始计时。

#### 电池设定[**Battery**]

选择符合当前使⽤的电池。

- $[$ 镍氢电池 $]$  ( $\mathbb{R}$ m $\mathbb{R}$ ): 使⽤Olympus Ni-MH充电电池(BR404) 时选择。
- $\lceil$ 碱电池 $\rceil$  ( $\blacksquare$  $\blacksquare$ ) :

使⽤碱性电池时选择。

[文件夹]  $[$  $\neq$  $]$ 

#### 时间/⽇期[**Time & Date**]

预先设定时间和日期可使文件管理更方便。 请参阅"设定时间/日期[时间/日期]" (☞ 第21页)。

#### USB设定[**USB Settings**]

**您还可以根据使用需求切换USB级别。** 请参阅"改变USB类型[**USB**设定]" (☞ 第73页)。

#### 重新设定[**Reset Settings**]

可将所有其他功能恢复为初始设定(出厂 预设)。

#### [开始]:

使设定回到初始值。

- [取消]:
- 返回[设备菜单]。 • 重设后,时间设定及⽂件编号将保留重设
	- 前的设定,不会回到初始设定。

#### 重设(初始设定)后的菜单设定:

#### ■ 录音菜单:

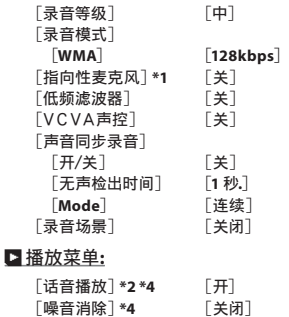

 [话⾳平衡器]**\*2 \*4** [关] [话音滤音器] <mark>\*3 \*4</mark> [关]<br>[播放模式] \*4 「文件]

[播放模式] \*4

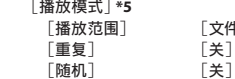

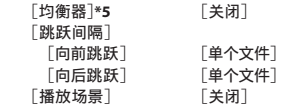

#### . **LCD/**声⾳菜单**:**

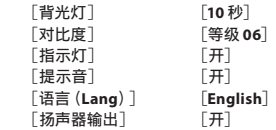

#### / 设备菜单**:**

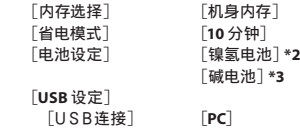

#### [USB类型] [存储模式]

#### FM菜单 **(**仅⽤于**WS-813):**

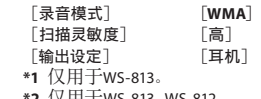

- **\*2** 仅⽤于WS-813,WS-812。
- **\*3** 仅⽤于WS-811。
- **\*4** 在[录⾳]模式下才可激活该功能。
- **\*5** 在[⾳乐]模式下才可激活该功能。

#### 格式化[**Format**]

当录音机被格式化时, 所有保存的数据, 包 括锁定的⽂件和只读⽂件都会被删除。 请参阅"格式化录音机「格式化]" (☞ 第74页)。

**5** 菜单设定方法 菜单设定⽅法

**66 CN**

#### 内存信息[**Memory Info.**]

可以在菜单画⾯上检视记录媒体剩余的可记 忆容量和总体容量。

• 录音机将部分内存容量用于保存管理文 件。对于microSD卡而言,显示的剩余容 量将⼩于卡的总容量,这是microSD卡的 特性所致,并非故障。

#### 系统信息[**System Info.**]

您可以从菜单屏幕上查看录音机的信息。 [型号](型号名称)、[版本号](系统版 本)及「序列号](序号)会出现在显示屏 上。

# - FM菜单[**FM Menu**]

用于WS-813:

仅[**FM Radio**]模式下有效。

#### 录⾳模式[**Rec Mode**]

从FM广播进行录音时,可以改变录音模式。 洗择满足个人用涂的录音模式。

- [**PCM**]:记录速率将⾃动设为 [**44.1 kHz/16 bit**]。
- [**MP3**]:记录速率将⾃动设为 [**128 kbps**]。
- [**WMA**]:记录速率将⾃动设为 [**128 kbps**]。

#### ⾃动预设定[**Auto-preset**]

将可接收的电台自动添加到预设。

请参阅"自动预设广播电台 [自动预设定]" (☞ 第49页)。

#### 扫描灵敏度[**Scan Level**]

采用自动预设扫描广播电台时可改变扫描灵 敏度。洗择满足接收条件的灵敏度。

- [高]: 使用高灵敏度接收广播电台信号。通 常应当选择此项设定。
- [低]· 使用减小的灵敏度接收广播电台信 号。出现不想要的电台的信号干扰时尝试 此项设定。

#### 输出设定[**Output**]

可更改FM⼴播的⾳频输出。

- [耳机]: 从耳机输出声音。即使拔下耳机也 不会从内置扬声器输出声音。
- [扬声器]:始终从内置扬声器输出声音。即 使插入耳机也不会输出声音。
- 该功能不同于[扬声器输出]的[**LCD**/声 音菜单]功能。收听FM广播时已将 [输出设定]设为[扬声器]的情况下,广 播声音仍将从扬声器输出,与[扬声器输 出]设定无关(☞第65页)。

# 从文件中提取语音片段 [语音检测]

本功能从录制的语音文件中提取语音片段。 播放经过语音提取后的文件时,会自动跳过 静音片段。

• 语音提取功能仅[录音]模式下有效。

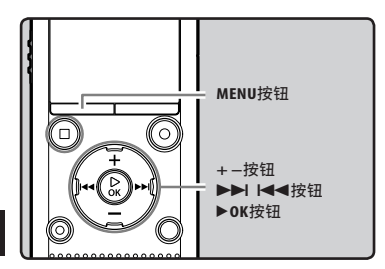

- 1 选择要提取语音片段的文件所在的 ⽂件夹(☞ 第28页)。
- **2** 从「文件菜单]上的菜单选择 [话音检测]。
	- 如何进⼊菜单设定的详情,请参 阅"菜单设定⽅法"(☞ 第53页)。
- ■3 按+或--钮选择想要提取语音片段的 ⽂件。

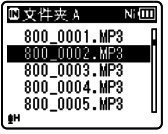

**4** 按▶ OK按钮。

- 提取语⾳⽚段开始。在此过程中,进度 以百分比的形式显示在屏幕上。
- 当屏幕上显示[语音检测已完成]时, 表示提取完成。

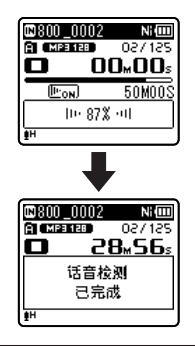

#### 备注

- 语音提取结束后, [播放菜单]菜单的 [话音播放]设置会打开。
- 如果洗择了一个不包含已处理文件的文件 夹,屏幕上会显示[选择文件]。此时选择 文件所在文件夹,再次进行操作。
- 如果录制乐器声或其他类似声音,语音片 段可能⽆法正确从⽂件中提取。
- 声音讨低(仪表显示低于12分贝)并/或 录音时噪声讨高, 可能导致无法正确提 取声⾳。
- 录制的文件越大, 操作耗费时间越长。提 取开始前,充电或换新的电池可以确保处 理过程中电量不会太低。

 $\overline{C}N$ **68**

# 重新编排⽂件[位置交换]

您可以移动文件夹中的以便更改播放顺序。首 先选择您要更改播放顺序的文件夹(文件)。

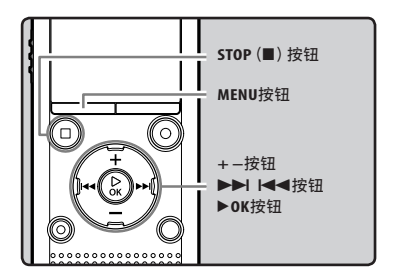

- 1 选择文件夹,重新整理文件顺序 (☞ 第28页)。
- **2** 从「文件菜单]上的菜单选择 [位置交换]。
	- 如何进⼊菜单设定的详情,请参 阅"菜单设定⽅法"(☞ 第53页)。
- ■3 按+或-**按钮以选择您要移动的文** 件。

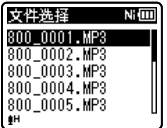

- **4** 按▶ OK按钮。
	- 光标闪烁,确认⽂件可以移动。

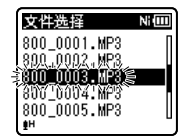

**5** 按**+**或**−**按钮以选择⽂件要移动到 的位置。

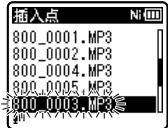

- 按▶OK按钮以完成设定。
	- 如果要移动更多文件, 请重复步骤3 到6。
	- 按K<**→**按钮, 而没有按▶OK按钮, 将 取消设定, 返回上一个画面。
- **7** 按STOP (■) 按钮以关闭菜单。

# 移动/复制文件 [⽂件移动/复制]

内置内存或microSD卡中保存的⽂件可以在 内存内移动或复制。⽂件也可以在内存之间 移动或复制。

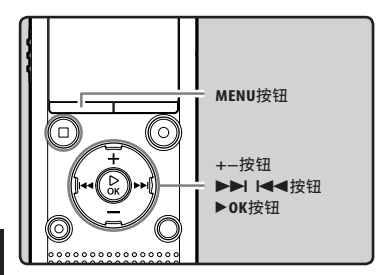

- **5** 菜单设定⽅法
- 1 选择您想要移动或复制之文件所在 的文件夹 (☞ 第28页)。
- **2** 从「文件菜单】上的菜单选择 [⽂件移动/复制]。
	- 如何进⼊菜单设定的详情,请参 阅"菜单设定⽅法"(☞ 第53页)。
- **3** 按+或-按钮以选择移动或复制文 件的⽬标位置。

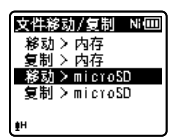

[移动 > 内存]:

将内置内存或microSD卡中的文件移 动到内置内存内的另⼀个⽂件夹。

- [复制 > 内存]: 将内置内存或microSD卡中的文件复 制到内置内存内的另⼀个⽂件夹。
- [移动 > **microSD**]: 将内置内存或microSD卡中的文件移 动到microSD卡内的另⼀个⽂件夹。
- [复制 > **microSD**]: 将内置内存或microSD卡中的文件复 制到microSD卡内的另⼀个⽂件夹。
- **4** 按▶ OK按钮。
- **5** 按**+**或**−**按钮以选择您要移动或复 制的文件数量。

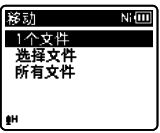

[**1**个⽂件]:

只选择指定的⽂件。

[选择⽂件]:

选择多个⽂件。

[所有⽂件]:

选择⽂件夹内的所有⽂件。

**6** 按▶OK按钮以移动到相应的设定。

#### 在您选择[**1**个⽂件]时:

- 1按**+**或**−**按钮,选择您要移动或复制的⽂ 件。
- **2** 按▶OK按钮选择文件。

#### 在您选择 [选择文件]时:

- 1按**+**或**−**按钮,选择您要移动或复制的⽂ 件。
- 2 按▶▶ 按钮, 检查选择的文件。

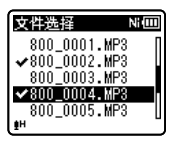

3 重复步骤(1)和(2), 直至选中您想要移动/ 复制的所有⽂件,然后按`**OK**按钮。

#### 在您选择[所有⽂件]时:

在选择了[所有文件]后,将自动选择文件夹 中的所有文件,且录音机将移动至「文件移 动]画面。

#### ■ 按▶▶Ⅰ、1<4 或+、-按钮以选择 您要移动或复制文件的目标文件 夹。

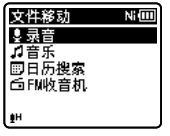

**8** 按▶**OK**按钮。

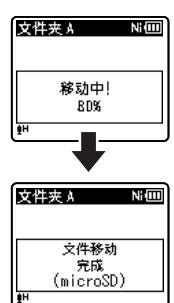

• 如果显示屏上显示 [移动中!]或 [复制中!],则将开始移动或复制⽂ 件。在此期间,将以百分比的形式,显 示进度状态。在显示「文件移动完成] 或[⽂件复制完成]时,过程结束。

#### 备注

- 在内存空间不足时, 录音机将无法复制。
- 当文件数目超过200个时, 录音机无法移 动或复制文件。
- 在移动或复制⽂件过程中,请勿取出电 池。这可能导致数据受损。
- 文件无法移动或复制到相同的文件夹。
- 在移动或复制过程中,只有移动或复制完 成的文件会被存放到新位置。其他文件的 移动或复制操作则被停止。
- 锁定的文件在移动或复制之后仍将被锁 定。
- DRM文件无法进行移动或复制。
- 文件不能直接在 [录音] 文件夹下面移动 或复制。

# 分割文件 [文件分割]

较大容量和记录时间较长的文件可以进行分 割,以便更容易管理和编辑。

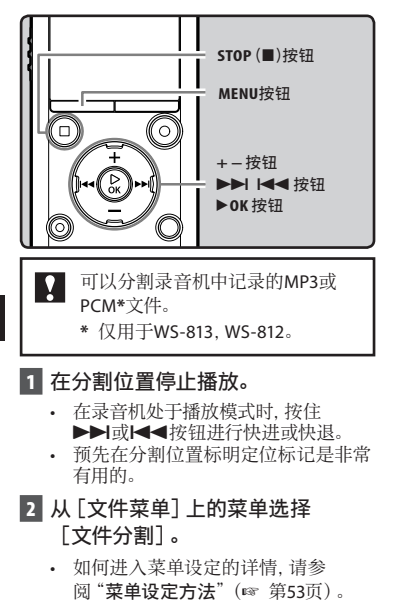

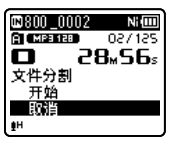

**3** 按**+**按钮以选择[开始]。

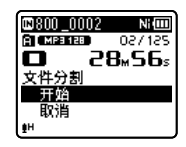

#### **4** 按▶ OK按钮。

- 将出现 [分割中!], 并开始分割文 件。
- 在出现[⽂件分割完成]时,分割完 成。

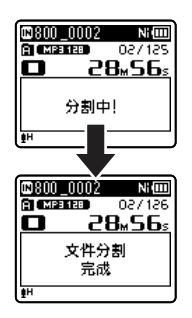

**5** 按STOP (■) 按钮以关闭菜单。

#### 备注

- 只有在显示文件清单时,才能执行文件分 割。
- 在文件夹中的文件数量超过199时, 录音机 无法分割文件。
- 锁定的文件无法进行分割(☞ 第55页)。
- 分割文件后,文件的前半部分将重命名为 [**File name\_1.MP3**],后半部分将重命名 为[**File name\_2.MP3**]。

**5** 菜单设定方法 菜单设定⽅法
- 如果一个文件的记录时间很短, 即使其是 MP3或PCM文件,也可能无法分割。
- 在分割⽂件过程中,请勿取出电池。这可 能导致数据受损。

# 改变USB类型[**USB**设定]

除了设为 [PC] (连接至个人电脑传输文件) 或「AC适配器」(连接至交流转接器对电池 充电), 您还可以根据使用需求切换USB级 别。

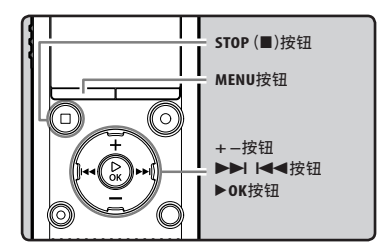

- **1** 从[设备菜单]上的菜单选择 [**USB**设定]。
	- 如何进⼊菜单设定的详情,请参 阅"菜单设定⽅法"(☞ 第53页)。
- **2** 按**+**或**−**按钮以选择[USB连接]或 [USB类型]。

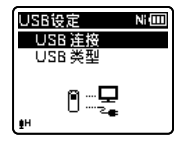

[USB连接]: 连接⾄个⼈电脑的设定。 [USB类型]: USB级别的设定。

- **3** 按▶**OK**按钮。
- **4** 按**+**或**−**按钮以移动到要设定的 项⽬。

选择[USB连接]时:

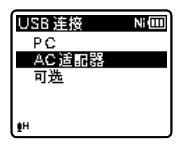

- [**PC**]:录⾳机连接⾄个⼈电脑并⽤作存 储设备或组合设备时的设定。作为存 储或组合进行连接。
- [AC适配器]:录⾳机连接⾄个⼈电脑 或交流转接器(A514)(选购)进行充 电时的设定。
- [可选]:设定每次连接USB电缆时确认 连接方法。

选择[USB类型]时:

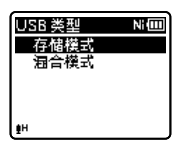

- [存储模式]:被计算机确认为外部记 忆装置。
- [混合模式]:设定在连接⾄个⼈计算机 和用作外部记忆装置、USB扬声器或 麦克风时。
- 按▶OK按钮以完成设定。
- **6** 按STOP (■) 按钮以关闭菜单。

## 备注

- 首次将录音机作为外部存储设备连接到个 人电脑时,个人电脑上将自动安装录音机 的驱动程序。
- 在[USB连接]设定为[AC适配器]后, 录音机与计算机相连时, 计算机无法识 别。
- 个人电脑没有将录音机识别为外部存储设 备时,请将[USB类型]设定改为 [存储模式]。

格式化录音机 [格式化]

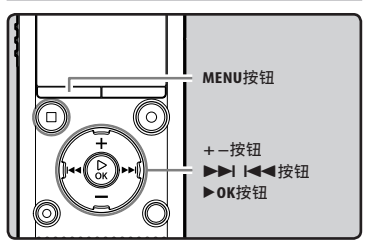

- $\mathbf{P}$ 如果您格式化录音机,所有文件都 将被删除,除日期和时间设定外所 有功能设定都将返回到预设状态。 格式化录音机之前,请将重要文件 传送到电脑中保存。
- **1** 从[设备菜单]上的菜单选择 [格式化]。
	- 如何进⼊菜单设定的详情,请参 阅"菜单设定⽅法"(☞ 第53页)。
- **2** 按**+**或**−**按钮以选择记录媒体和格 式。

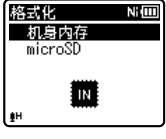

**3** 按▶ OK按钮。

**4** 按**+**按钮以选择[开始]。

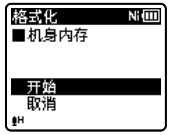

# **5** 按▶ OK按钮。

• [数据将被清除]信息显示2秒后, [开始]和[取消]将开启。

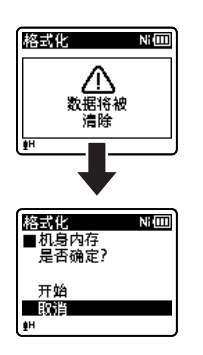

**6** 按**+**按钮以再次选择[开始]。

# **7** 按▶ OK按钮。

• 开始格式化并 [格式化中!] 在显示屏 上闪烁。

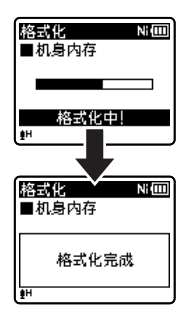

• 显示 [格式化完成] 时格式化完毕。

#### 备注

- 千万不要将本机在电脑上格式化。
- 当录音机被格式化时, 所有保存的数据, 包括锁定的⽂件和只读⽂件都会被删 除。
- 格式化后, 所记录的音频文件名可以从 [**0001**]开始。
- 要使功能设定回到初始设定,请使用 [重新设定](☞ 第66页)。
- 在microSD卡插入录音机后, 请务必确认 记录媒体为[机⾝内存]或[**microSD**], 以免发⽣错误(☞ 第65页)。
- 使用新电池以保证处理过程中电量不会太 低。完成处理可能需10秒以上。处理过程 中进⾏如下操作可能会损坏数据。
	- 1处理过程中,拔下交流转接器。
	- 2处理过程中,取出电池。
	- 3在[**microSD**]⽤作记录媒体进⾏处理 期间,取出microSD卡。
- 录音机上的格式化是"快速格式化"。如 果您对microSD卡执行格式化, 文件管理 中的信息将被重新整理,且microSD卡 中的数据不会完全删除。在转让和处置 microSD卡时, 小心microSD卡中的数据 泄漏。我们建议在您处置microSD卡时, 将其销毁。

# 在您的电脑上使用录音机

### 将录音机连接到个人电脑后,您可进行下列操作:

- 录音机录音的文件可传输到电脑播放, 并使⽤Windows Media Player或iTunes管 理。
- 本录音机兼容WMA、MP3和WAV\*语言内 容。
	- **\*** 仅⽤于WS-813,WS-812。
- 录音机除了可作为录音机及音乐播放器之 外,还可做为电脑的外部存储器,存放电 脑数据并读出(☞ 第82页)。

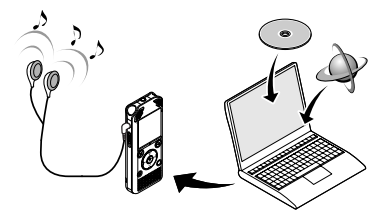

# 操作环境

#### Windows

#### 操作系统:

Microsoft Windows XP/Vista/7(标准安 装)

#### 兼容个⼈电脑:

装配一个以上空USB插口的Windows PC

#### Macintosh

#### 操作系统:

Mac OS X 10.4.11 - 10.7(标准安装) 兼容个⼈电脑: 装配一个以上空USB插口的苹果 Macintosh系列

## 备注

- 在这个操作环境中,可用USB连接,将录音机录音的文件储存到个人电脑。
- 如果您的计算机已经从Windows 95/98/Me/2000升级到Windows XP/Vista/7, 支持服务将 不能覆盖。
- 因自行在计算机上改造而发生的错误,不会包括在保修范围内。

### 录音机连接到个人电脑使用时注意事项

- 当您正在从录音机下载文件或将文件上传到录音机时,切勿拔下USB接头,即使屏幕指示 您可以拔取。LED指示灯闪烁时数据传送仍在进行。此外, 拔下USB接头时, 请一定 参阅☞ 第80页记载方法进行。如果不在信息读取停止后再拔下, 数据就可能传送不成功。
- 请不要在电脑上格式化本机的内存卡。在电脑上不能被正确的格式化。关于格式化,请在 本机的[**Format**](格式化)画⾯上的说明进⾏(☞ 第74页)。
- 用文件管理丅具,例如Microsoft Windows中的Explorer及Macintosh中的Finder, 杳看的文 件夹(目录)名称,与录音机可设定的文件夹名称相异。
- 如果使用Windows或Macintosh中的文件管理丅具移动或重命名保存在录音机内文件夹或 文件, 文件顺序可能会改变或者文件可能会变得无法识别。
- 即使在电脑上将本机内存卡的属性设定为"只读",也能在本机上读写数据,请一定注意。
- 由于录音机附近的电子设备的噪音可能会产生不利影响,将录音机连接到个人电脑时要拔 下外部麦克风和耳机。

# 连接至您的个人电脑

- **1** 启动个⼈电脑。
- 2 按箭头方向推动USB接头滑动杆, 使 USB接头从录音笔中伸出。

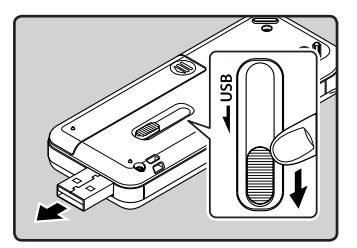

**3** 确保录音笔处于停止模式,然后将 其连接到PC的USB端⼝。

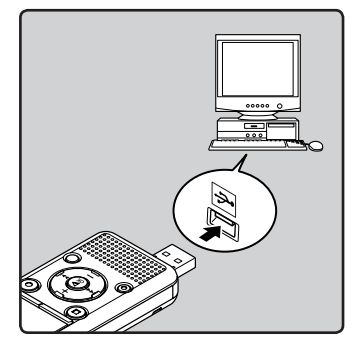

• 如果连接USB电缆, 录音机上将显示 [PC连接中(存储模式)]。

• USB连接设置为[AC适配器]时,录 音机无法与PC建立连接。在USB连接 设定中选择[**PC**](☞ 第73页)。

#### **Windows:**

在您将录音机连接至Windows, 并打开 [**My Computer**]时,其将被识别为产 品名称的驱动名称。允许您将插入的 microSD卡⽤作[**Removable Disk**]。

#### **Macintosh:**

在您将录⾳机连接⾄Mac OS系统,其将被 识别为桌⾯上产品名称的驱动名称。如果 插入了microSD卡, 将显示 [**Untitled**]。

- 备注
- 在连接USB电缆之前,请退出HOLD模式。
- 参考用户操作手册有关USB连接插口或 USB集线器。
- 确认将USB插孔全部推入, 否则录音机可 能无法正常启动。
- 在透过USB网络集线器连接录音机时,操 作可能变得不稳定。这种情况下,请避免 使用USB网络集线器。
- 请使用随附的专用USB电缆。如果使用任 何其他公司的电缆,则可能导致录音机无 法正常工作。此外,请勿将此专用电缆与 任何其他公司的产品一起使用。

 $\overline{C}N$ **79**

**CN**连接⾄您的个⼈电脑

脑

**6**

连接至您的个人电

# 结束与个⼈电脑的连接

#### Windows

1 在屏幕右下角的工作选项点击 [ ]。点击[**Safely remove USB Mass Storage Device**]。

Safely remove USB Mass Storage Device - Drives(F:, G:)

- 驱动器名会依所使用的电脑而定。
- 当出现指示安全地移除硬件的窗口 时, 关闭窗口。
- 2 断开USB电缆前,确认录音机LED指 示灯熄灭。

#### Macintosh

1 将桌面上显示的此录音机的驱动器 图标拖放至回收站图标。

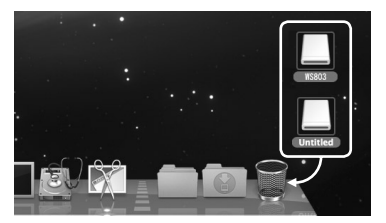

2 断开USB电缆前,确认录音机LED指 示灯熄灭。

**6**

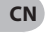

备注

**80** • 当LED指⽰灯闪烁时,切勿断开USB。可能损坏数据。

# 将声音文件传输至个人电脑

此录⾳机有5个声⾳⽂件夹:[⽂件夹 **A**]、[⽂件夹 **B**]、[⽂件夹 **C**]、[⽂件夹 **D**]及 **「文件夹 E**], 录音机的声音文件将储存在这些文件夹里(使用WS-813时, FM广播录音内容将 保存在[**FLD\_FM**]中)。

#### Windows

- **1** 将录音机连接到您的个人电脑 (☞ 第79页)。
- **2** 打开Explorer (资源管理器)窗口。
	- 存您将录音机连接至Windows, 并打开<sup>[My Computer]时, 其将</sup> 被识别为产品名称的驱动名称。 允许您将插入的microSD卡用作 [**Removable Disk**]。
- **3** 打开产品名称⽂件夹。
- **4** 复制数据。
- 5 中断录音机与个人电脑的连线 (☞ 第80页)。

#### Macintosh

- 1 将录音机连接到您的个人电脑 (☞ 第79页)。
	- 在您将录音机连接至Mac OS系统, 其 将被识别为桌面上产品名称的驱动名 称。如果插入了microSD卡,将显示 [**Untitled**]。
- **2** 双击桌面上的产品名称图示。
- **3** 复制数据。
- 4 中断录音机与个人电脑的连线 (☞ 第80页)。

### ■ 连接个人电脑时的驱动器名称和 ⽂件夹名称:

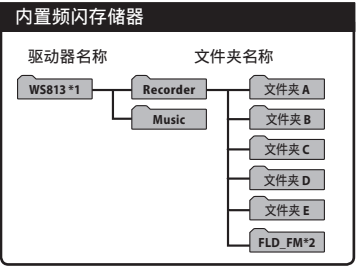

# microSD卡

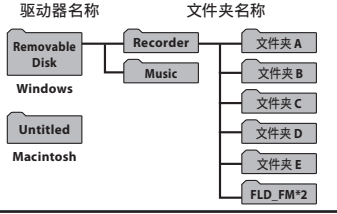

**\*1** 识别为产品名称的驱动器名称。

**\*2** 仅⽤于WS-813。

#### 备注

- 传输数据时,会出现[传输中],且LED指 示灯会闪烁。当LED指示灯闪烁时,切勿断 开USB。否则数据将被损毁。
- 在Mac OS系统环境中, 无法播放WMA格 式⽂件。

# 可将其⽤于个⼈电脑的外部存储

录音机除了可作为录音机及音乐播放器之外,还可做为电脑的外部存储器,存放电脑数据并 读出。

将录音机连接到个人电脑,您便能从存储(智能媒体)卡下载到您的个人电脑上,同时也可将 存储在个⼈电脑中的信息上载到存储卡。

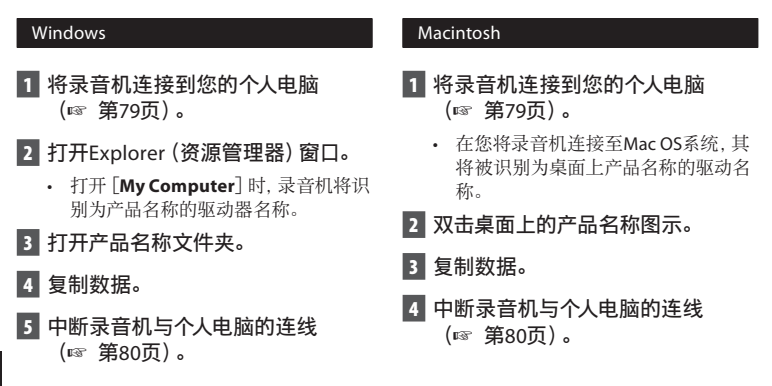

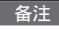

传输数据时,会出现「传输中],且LED指示灯会闪烁。当LED指示灯闪烁时,切勿断开USB。 否则可能损坏数据。

# 其他信息

警告信息列表

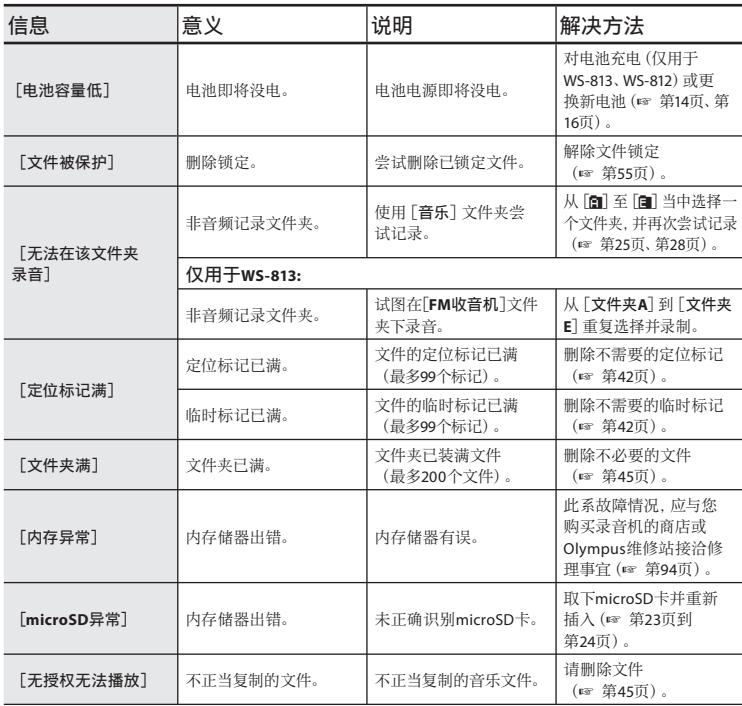

警告信息列表

**CN**警告信息列表

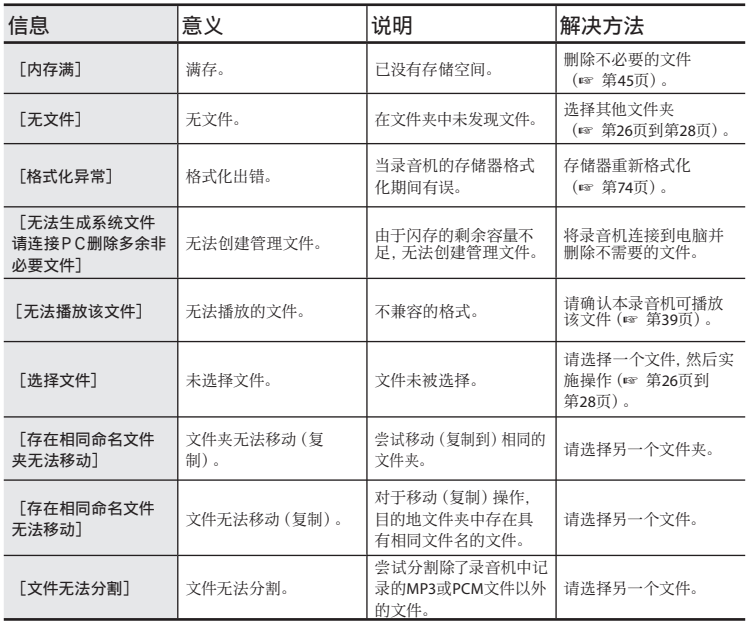

# 故障排除

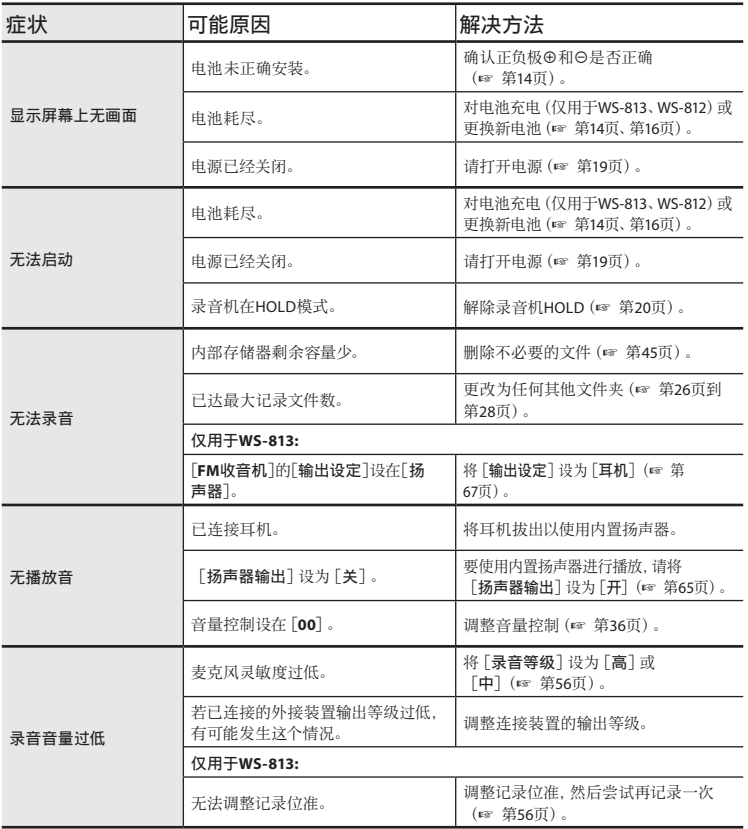

故障排除

**CN**故障排除

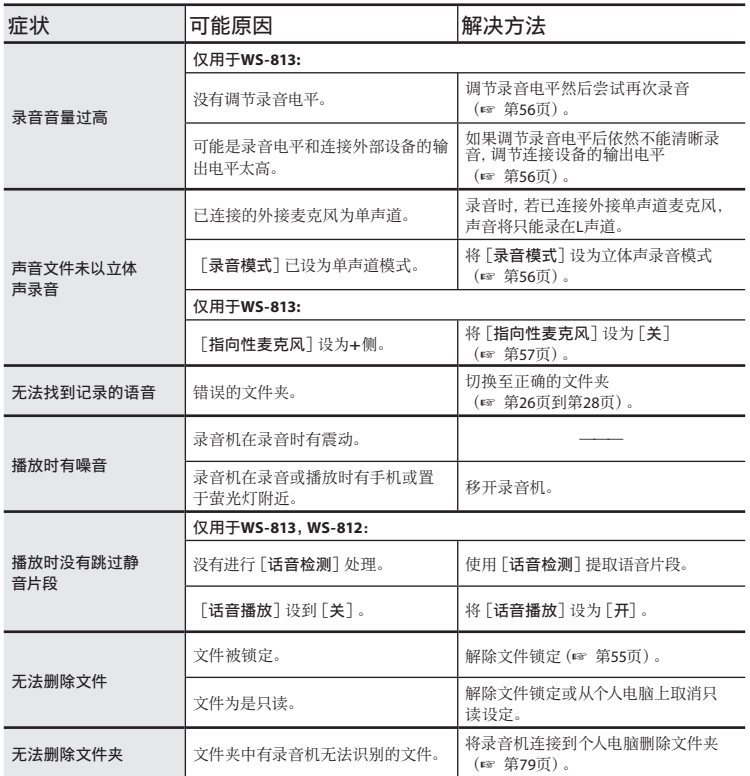

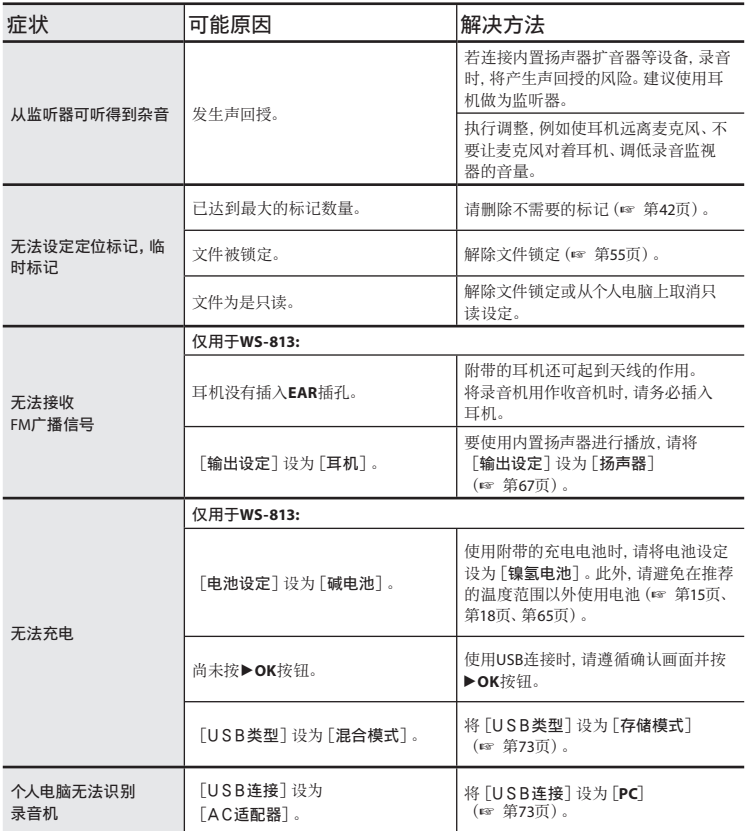

# 附属品(选购)

可以直接从我们公司网站的在线商店购买Olympus录音机专用附件。附件销售视不同的国家 而异。

#### $\bullet$  立体声麦克风: ME51S 内置灵敏大管径麦克风,提供立体声 录⾳。

- 双声道麦克风 (全方位): MF30W 全方位麦克风相当灵敏, 支持插入式电 源、非常活合录音音乐表演。
- 小巧的枪式麦克风 (单向): ME31 强指向型麦克风可⽤于各种类型的录 音,例如对户外录制野生鸟类的鸣叫很 有帮助。主体由⾦属制成,结构坚固,刚 度高。
- 小巧的变焦麦克风 (单向): ME32 麦克风集成三脚架,适合于集会或会议 时想要从您的座席远距离录音的情况。
- 单声道麦克风相当灵敏,可消除杂音 (单向):ME52W

这个麦克风适用于录音远处声音,同时调 低周围杂音。

● 领带夹式麦克风 (全方位) :ME15 带有领带夹的隐形麦克风。

● 电话拾音器: TP8

耳机型麦克风可在打电话时塞在耳朵 里。可清晰地记录声音或电话里的声音。

- Ni-MH充由由油和充由器套件· BC400(仅⽤于欧洲) BC400由1节Ni-MH充电器(BU-400)和 4节Ni-MH充电电池(BR401)组成。此充 电器可对Olympus AA或AAA Ni-MH充电 电池进⾏快速充电。
- Ni-MH充电电池: BR401 长寿命的⾼性能充电电池。
- USB连接的交流转接器· A514 5VDC交流转接器, 用于USB连接。
- **连接电缆: KA333**

带有立体声迷你插口端子 (ø3.5) 的连接 电缆。用于录音时连接从录音机耳机插 口输出到麦克风输入插口。还附带有可转 换为单声道 (PA331/PA231) 小型插头 (ø3.5)或单声道⼩型插⼝(ø2.5)的插头 转换适配器。

● USB电缆: KP-19

**7**

# 规格

## ⼀般规格

### ■ 记录格式:

Linear PCM**\***(Pulse Code Modulation) MP3(MPEG-1 Audio Layer3) WMA(Windows Media Audio) **\*** 仅⽤于WS-813,WS-812。

### ■ 取样频率:

#### 线性PCM格式

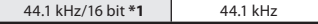

#### MP3格式

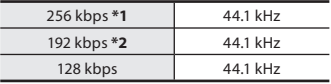

#### WMA格式

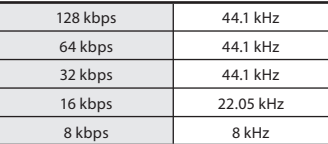

**\*1** 仅⽤于WS-813, WS-812

**\*2** 仅⽤于WS-811

■ 最大输出功率: 150 mW(8 Ω扬声器) ■ 最大耳机输出: ≤ 150 mV (依照EN 50332-2) ■ 宽带网络特征耳机输出: 75 mV ≤ (依昭FN 50332-2) ■ 记录媒体: 内置频闪存储器: **WS-813**: 8 GB/**WS-812**: 4 GB/ **WS-811**: 2 GB microSD卡: 2 GB到32 GB ■ 扬声器: 内置ø18 mm动态扬声器 **■ MIC插孔:** ø3.5 mm插孔,电阻2 kΩ 4 **EAR**插孔: ø3.5 mm插孔,电阻8 Ω以上 ■ 输入电源要求: 电池: AAA电池(LR03)或 Olympus Ni-MH充电电池 外接电源: **USB连接交流转接器 (A514) 5V** ■ 外观尺寸: 100.2 mm  $\times$  40 mm  $\times$  14.8 mm (不计突出物) ■ 重量. 57 g(包括电池) ■ 操作温度:  $0^{\circ}$ C - 42 $^{\circ}$ C ■ 调谐频率范围 (仅用于WS-813): FM⼴播:87.50 MHz到108.00 MHz

**CN**规格

## 频率响应

# ■ 在录音模式期间 (麦克风插孔): 线性PCM格式

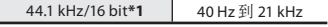

#### MP3格式

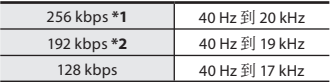

#### WMA格式

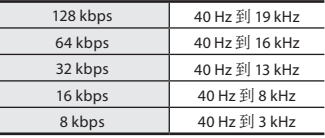

\***1** 仅⽤于WS-813, WS-812

\***2** 仅⽤于WS-811

■ 在录音模式期间 (内置麦克风):

70 Hz 到 20 kHz

(但是,使⽤MP3格式或WMA格式记录 时,频率响应的上限值取决于每种记录 模式)

#### ■ 在播放模式期间:

20 Hz 到 20 kHz

# 电池寿命指南

以下数值仅供参考。

■ 在录音状态期间 (内置内存):

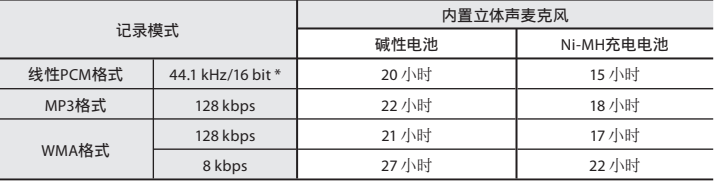

# ■在播放状态期间 (所有播放模式)

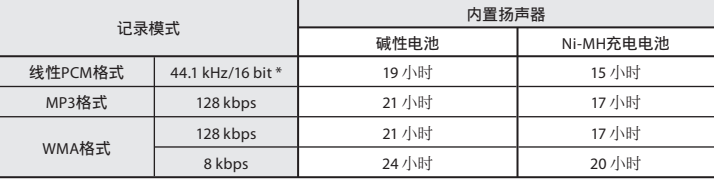

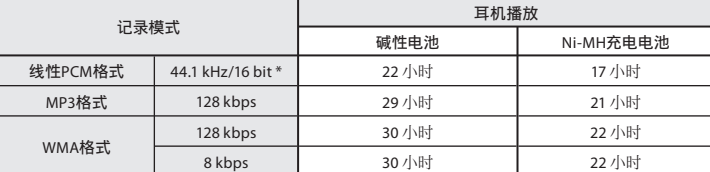

# ■ 在FM广播模式期间 (内置内存) (仅用于WS-813):

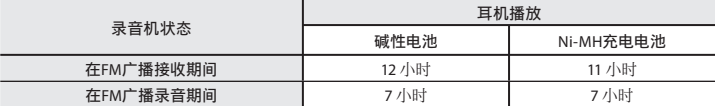

**\*** 仅⽤于WS-813, WS-812。

• 电池的持续时间以本公司的实验方法为依据。根据使用的电池类型和使用环境会有显著不同。

**7**

规格

# 录音时间指南

以下数值仅供参考。

# ■ 线性PCM格式:

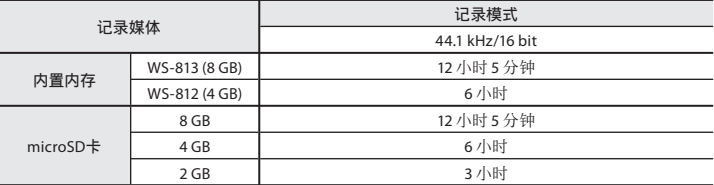

# ■ MP3格式:

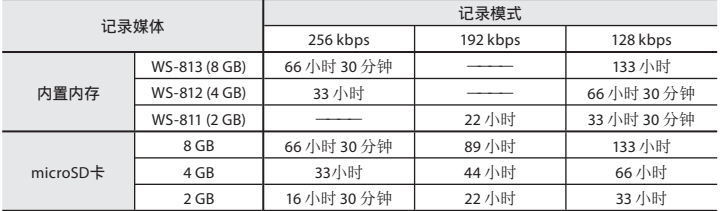

# ■ WMA格式:

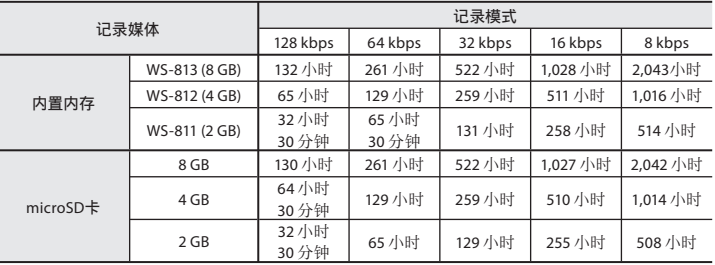

# 备注

**CN** • 如果实施了许多短时间记录,可记录时间将缩短(显示的可记录时间和记录的时间为大致 显示值)。

**92** • 由于不同microSD卡的可用容量不同,所以可记录的时间也有所变动。

# 每个文件的最长录音时间

- 对于WMA和MP3,单个⽂件的最⼤容量限 干4GB, 而对于线性PCM格式(WAV), 则 为2GB。
- 无论内存剩余空间有多少,每个文件最长可 录音的时间均限于上数值。

### 线性PCM格式

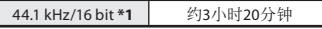

#### MP3格式

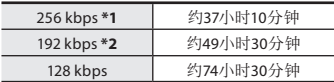

#### WMA格式

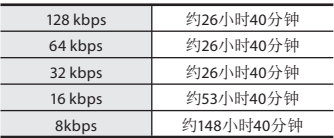

**\*1** 仅⽤于WS-813,WS-812。

**\*2** 仅⽤于WS-811。

## 可录的歌曲数

**WS-813**:2,000⾸歌 **WS-812**:1,000⾸歌

- **WS-811**: 500首歌
- (128 kbps,每⾸歌4分钟)

**7**

规格

# 技术协助及支持

下列关于OLYMPUS录音机及软件技术问题及支持。

**OLYMPUS IMAGING SINGAPORE PTE. LTD.** 491B River Valley Road #13-03 Valley Point Office Tower Singapore 248373 TEL: 65-1800-OLYMPUS / 65-1800-6596787  $\bullet$  **OLYMPUS (MALAYSIA) SDN. BHD.** Suite D-10-P1, Level 10, Plaza Mont' Kiara, 2 Jalan Kiara, Mont' Kiara, 50480 Kuala Lumpur, Malaysia TEL: (60) 3-6203-3882 ● 奥林巴斯 (上海) 映像销售有限公司 上海市徐汇区漕溪北路18号实业⼤厦32层A室 电话:021-6082-3500 传真:021-6082-3100 邮编:200030 ● 奥林巴斯 (上海)映像销售有限公司北京分公司 北京市朝阳区新源南路1-3号 平安国际金融中心 A座8F 电话:010-5819-9199 传真:010-5976-1360 邮编:100027 ● 奥林巴斯 (上海) 映像销售有限公司广州分公司 广州市环市东路403号广州国际电子大厦 1605-1608室 电话:020-6122-7111 传真:020-6122-7120 邮编:510095 ● 奥林巴斯 (上海)映像销售有限公司成都分公司 四川省成都市福兴街1号 华敏翰尊国际⼤厦16楼

电话:028-8670-3531 传真:028-8670-3532 邮编:610016

## **For customers in Europe:**

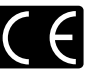

"CE" mark indicates that this product complies with the European requirements for safety, health, environment and customer protection.

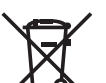

This symbol [crossed-out wheeled bin WEEE Annex IV] indicates separate collection of waste electrical and electronic equipment in the EU countries. Please do not throw the equipment into the domestic refuse. Please use the return and collection systems available in your country for the disposal of this product.

Applicable Product: WS-813/WS-812/WS-811

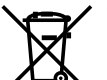

This symbol [crossed-out wheeled bin Directive 2006/66/EC Annex II] indicates separate collection of waste batteries in the EU countries. Please do not throw the batteries into the domestic refuse. Please use the return and collection systems available in your country for the disposal of the waste batteries.

**CN**技术协助及⽀持  $\overline{C}N$ **94**

**7**

技术协助及支持

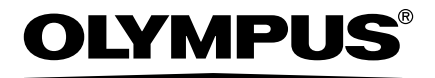

### **OLYMPUS IMAGING CORP.**

Shinjuku Monolith, 3-1 Nishi-Shinjuku 2-chome, Shinjuku-ku, Tokyo 163-0914, Japan. Tel. +81 (0)3-3340-2111 **http://www.olympus.com**

#### **OLYMPUS IMAGING SINGAPORE PTE. LTD.**

491B River Valley Road #13-03 Valley Point Office Tower Singapore 248373 TEL: 65-1800-OLYMPUS / 65-1800-6596787 **http://www.olympus.com.sg**

### **OLYMPUS (MALAYSIA) SDN. BHD.**

Suite D-10-P1, Level 10, Plaza Mont' Kiara, 2 Jalan Kiara, Mont' Kiara, 50480 Kuala Lumpur, Malaysia TEL: (60) 3-6203-3882 **http://www.olympus.com.my**

### 奥林巴斯(上海)映像销售有限公司

上海市徐汇区淮海中路1010号 嘉华中⼼ 1002-1003 电话:021-5170-6300 传真:021-5170-6306 邮编:200031

#### 奥林巴斯(上海)映像销售有限公司北京分公司

北京市朝阳区新源南路1-3号 平安国际金融中心 A座8F 电话:010-5819-9199 传真:010-5976-1360 邮编:100027

## 奥林巴斯(上海)映像销售有限公司广州分公司

广州市环市东路403号广州国际电子大厦 1605-1608室 电话:020-6122-7111 传真:020-6122-7120 邮编:510095

#### 奥林巴斯(上海)映像销售有限公司成都分公司

四川省成都市福兴街1号 华敏翰尊国际⼤厦16楼 电话:028-8670-3531 传真:028-8670-3532 邮编:610016

#### **http://www.olympus.com**